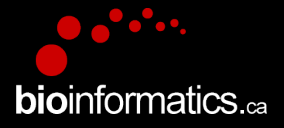

### Canadian Bioinformatics Workshops

www.bioinformatics.ca

#### **Creative Commons**

This page is available in the following languages: Afrikaans български Català Dansk Deutsch Eλληνικά English English (CA) English (GB) English (US) Esperanto<br>Castellano Castellano (AR) Español (CL) Castellano (CO) Español (Ecuador) Castellano (MX) Castellano (PE) Euskara Suomeksi français français (CA) Galego nvalski Magyar Italiano 日本語 한국어 Macedonian Melayu Nederlands Norsk Sesotho sa Leboa poiski Português română slovenski jezik cpncw srpski (latinica) Sotho svenska<br>中文 華語 (台灣) isiZulu

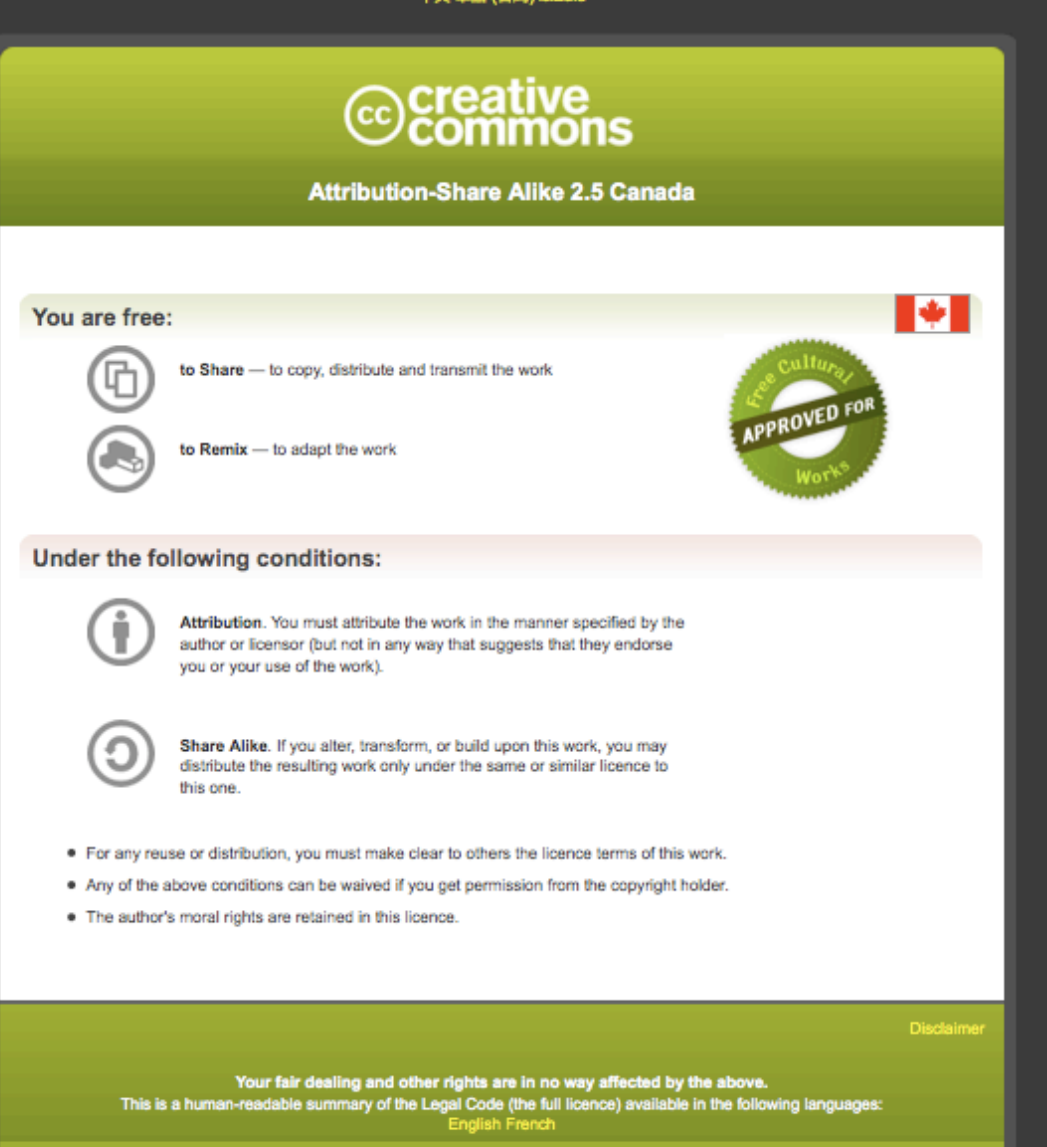

Learn how to distribute your work using this licence

### Module 7 part 2 **FROM GENE LISTS TO PATHWAYS**

Veronique Voisin **Bioinformatics for Cancer Genomics** May 27-31, 2013

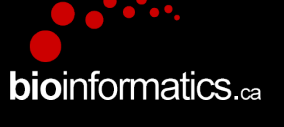

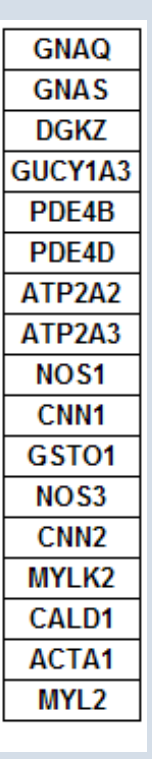

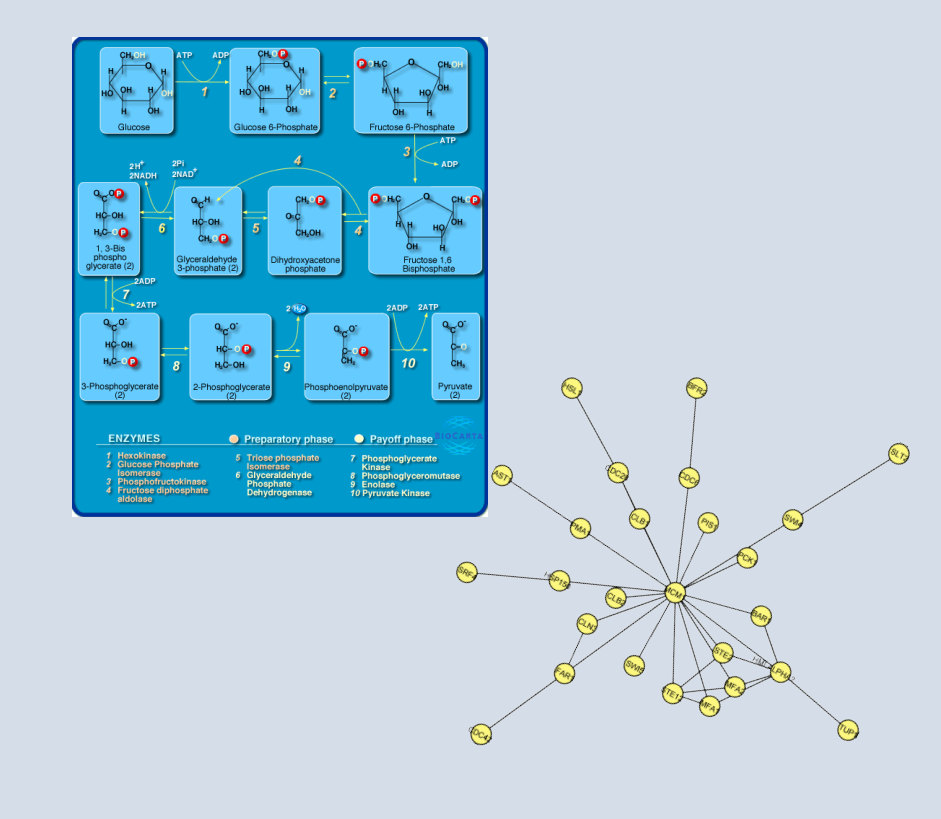

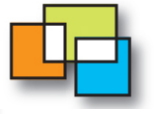

**Donnelly Centre** for Cellular + Biomolecular Research

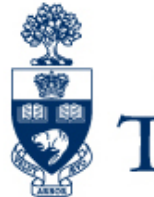

UNIVERSITY OF TORONTO

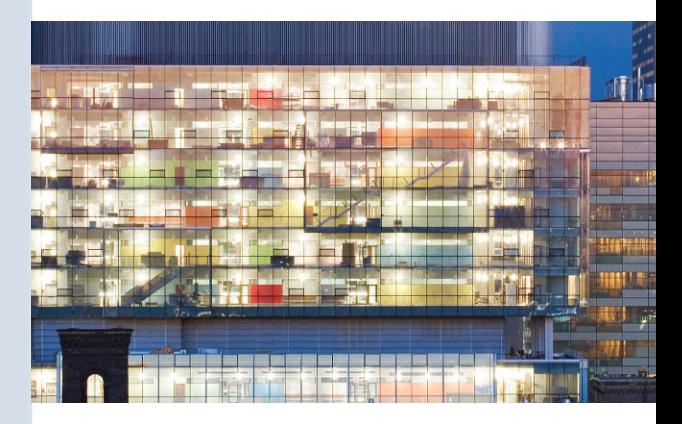

http://baderlab.org

# **Learning Objectives of Module**

- To understand the basic concepts of pathway and network analysis.
- Be able to recognize different gene identifiers and gene attributes.
- To understand how simple enrichment analysis tools work.
- To introduce network visualization using Cytoscape.

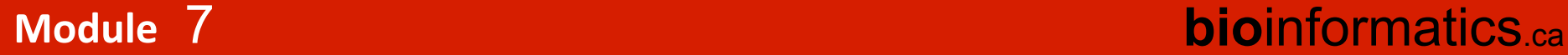

- My cool new screen worked and produced 1000 hits! ... Now what?
- Genome-Scale Analysis (Omics)
	- Genomics, Proteomics

7

- Tell me what's interesting about these genes
	- $-$  Are they enriched in known pathways, complexes, functions

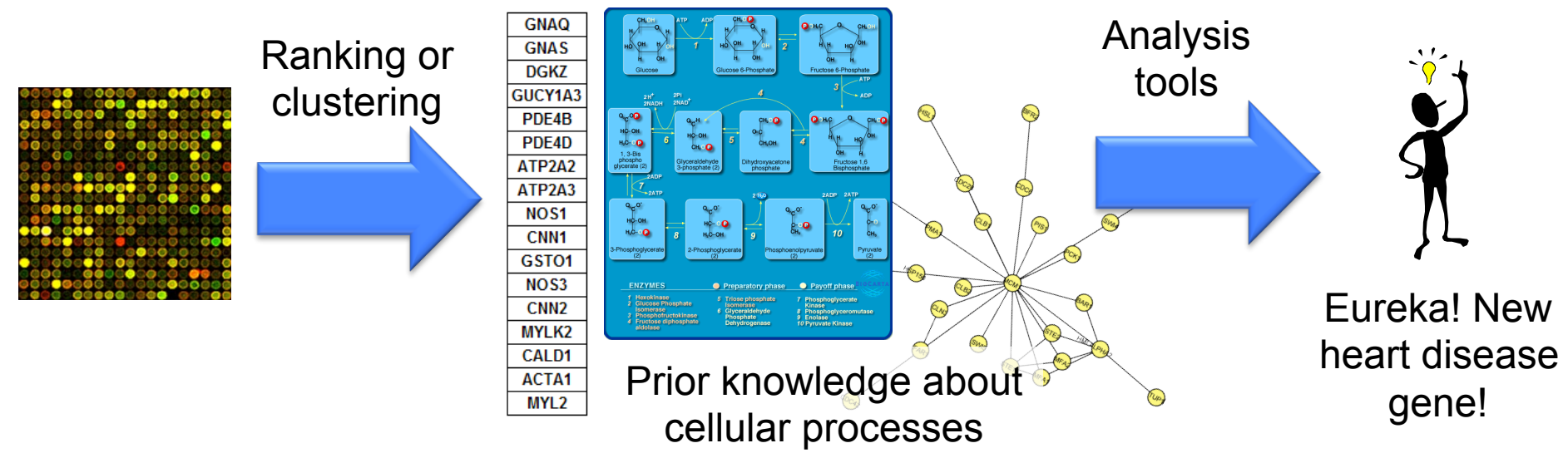

#### Pathway database

### Are these genes enriched in known

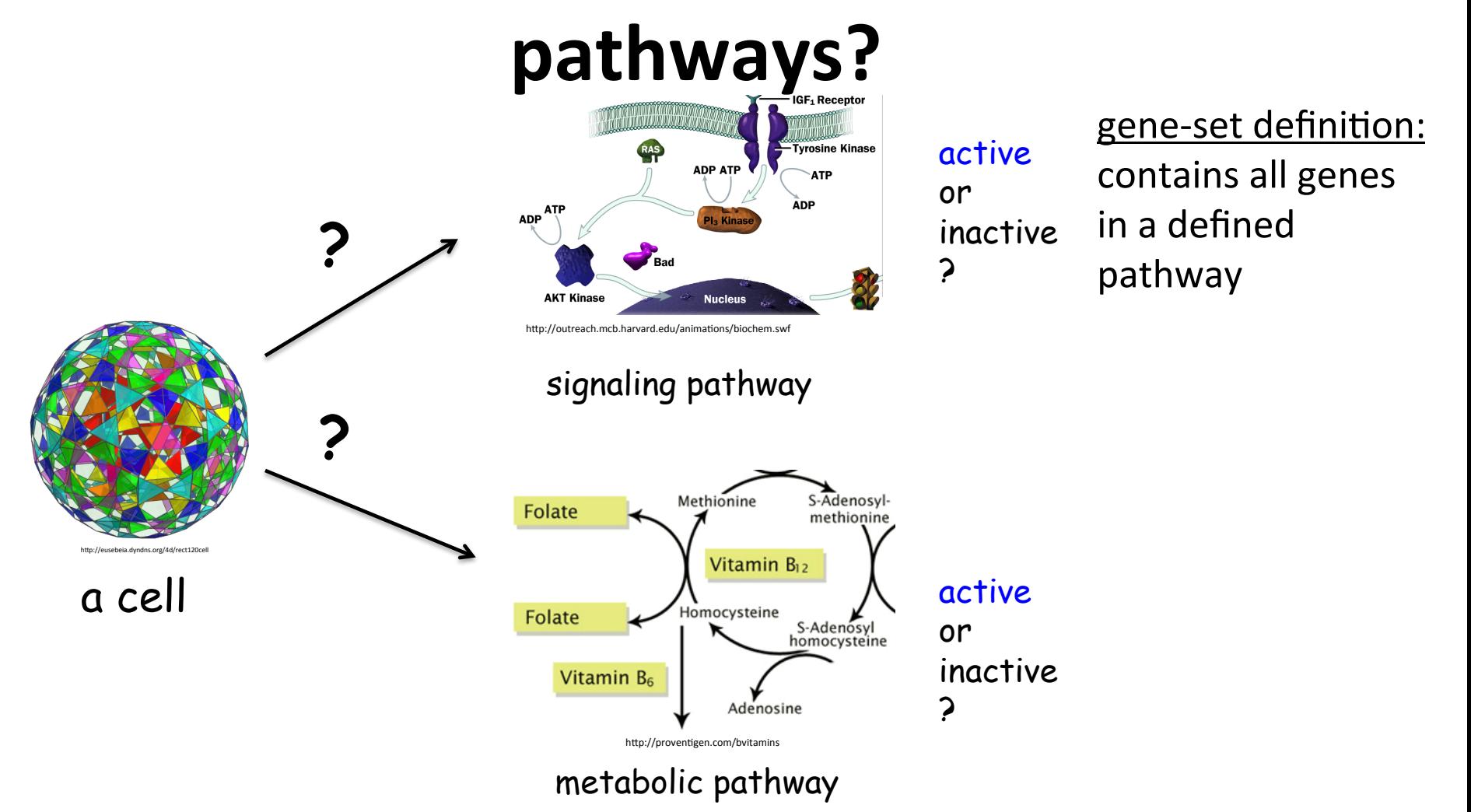

but also disease or drug -pathway association

#### $\mathcal I$ **Module**

### **bioinformatics** ca

### **Pathway and network analysis**

• Save time compared to traditional approach

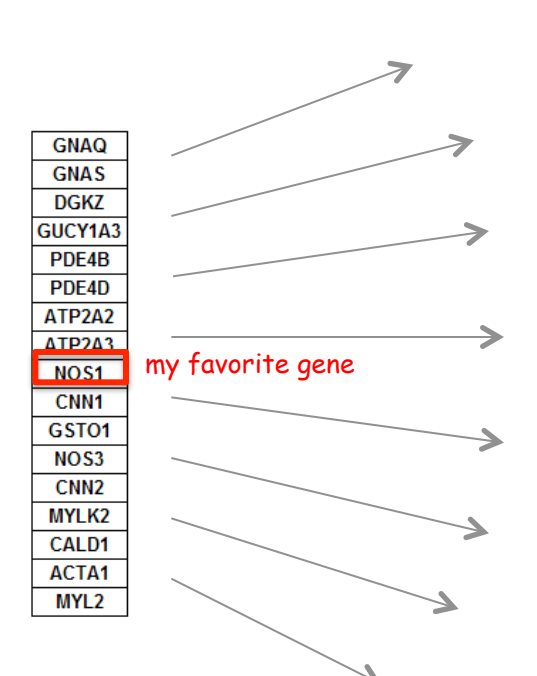

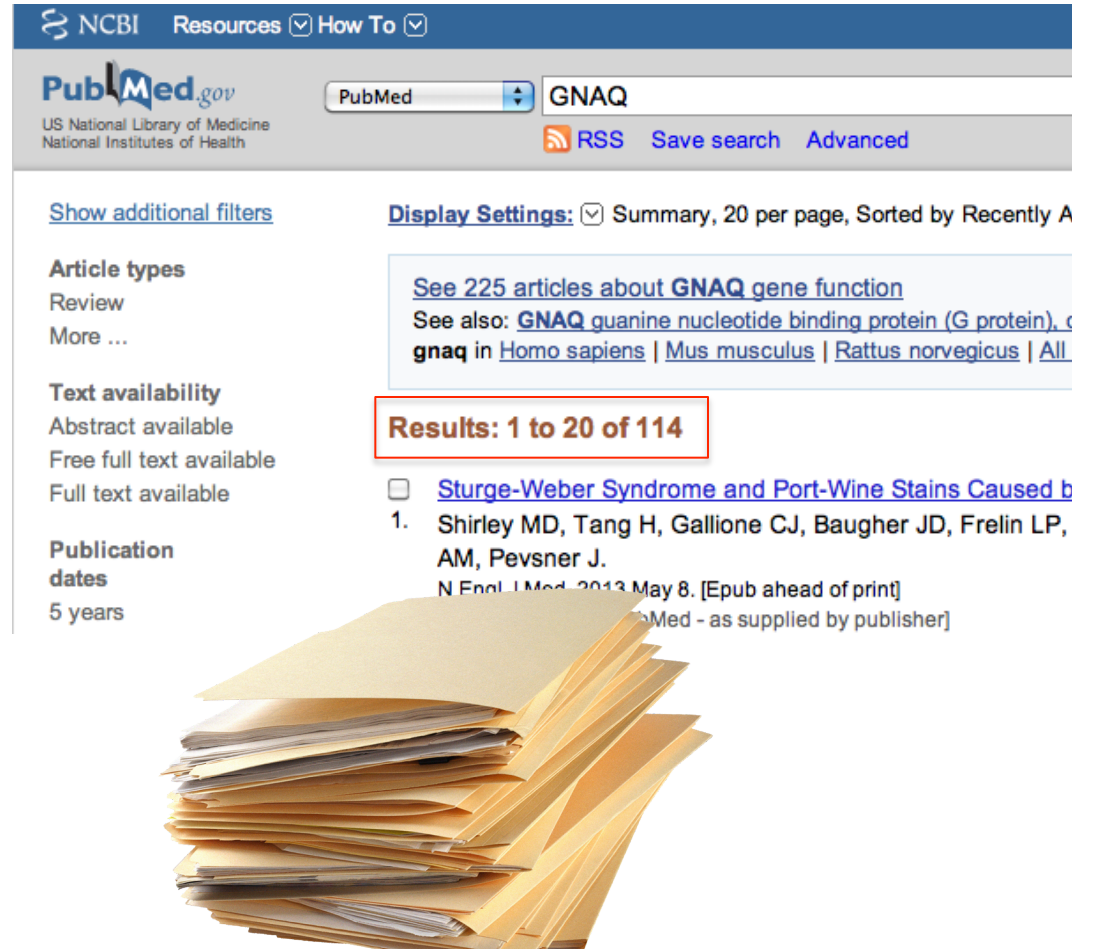

#### **Module!! bio**informatics.ca

## **Pathway and Network analysis**

• Intuitive way of analyzing results

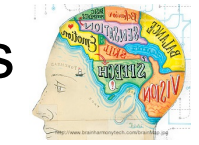

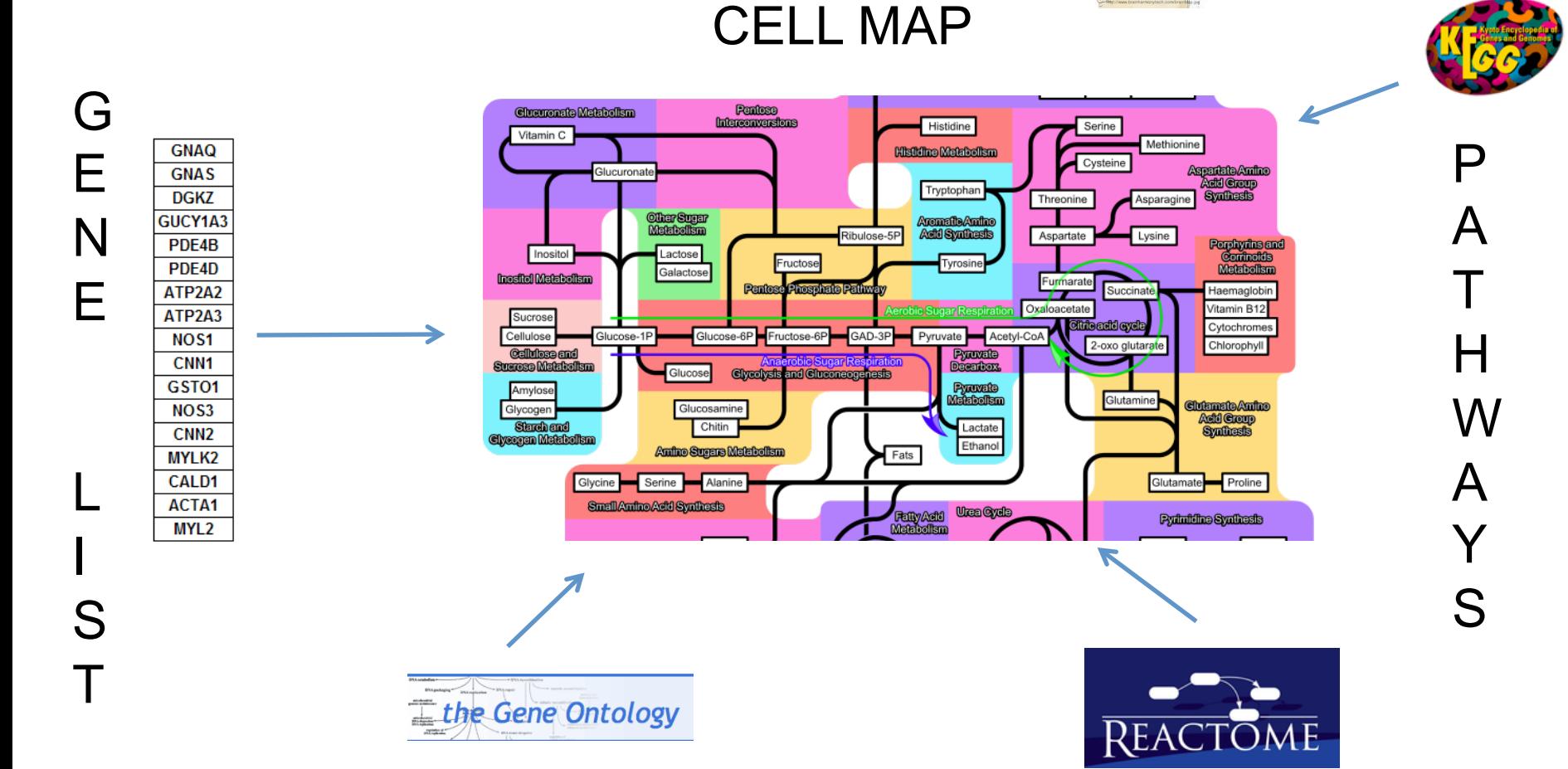

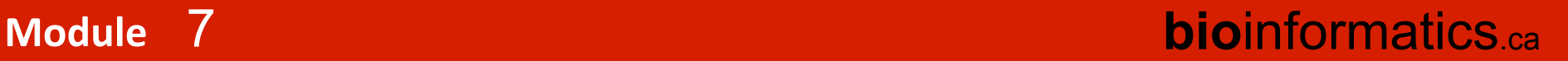

• Overlap at the pathway level

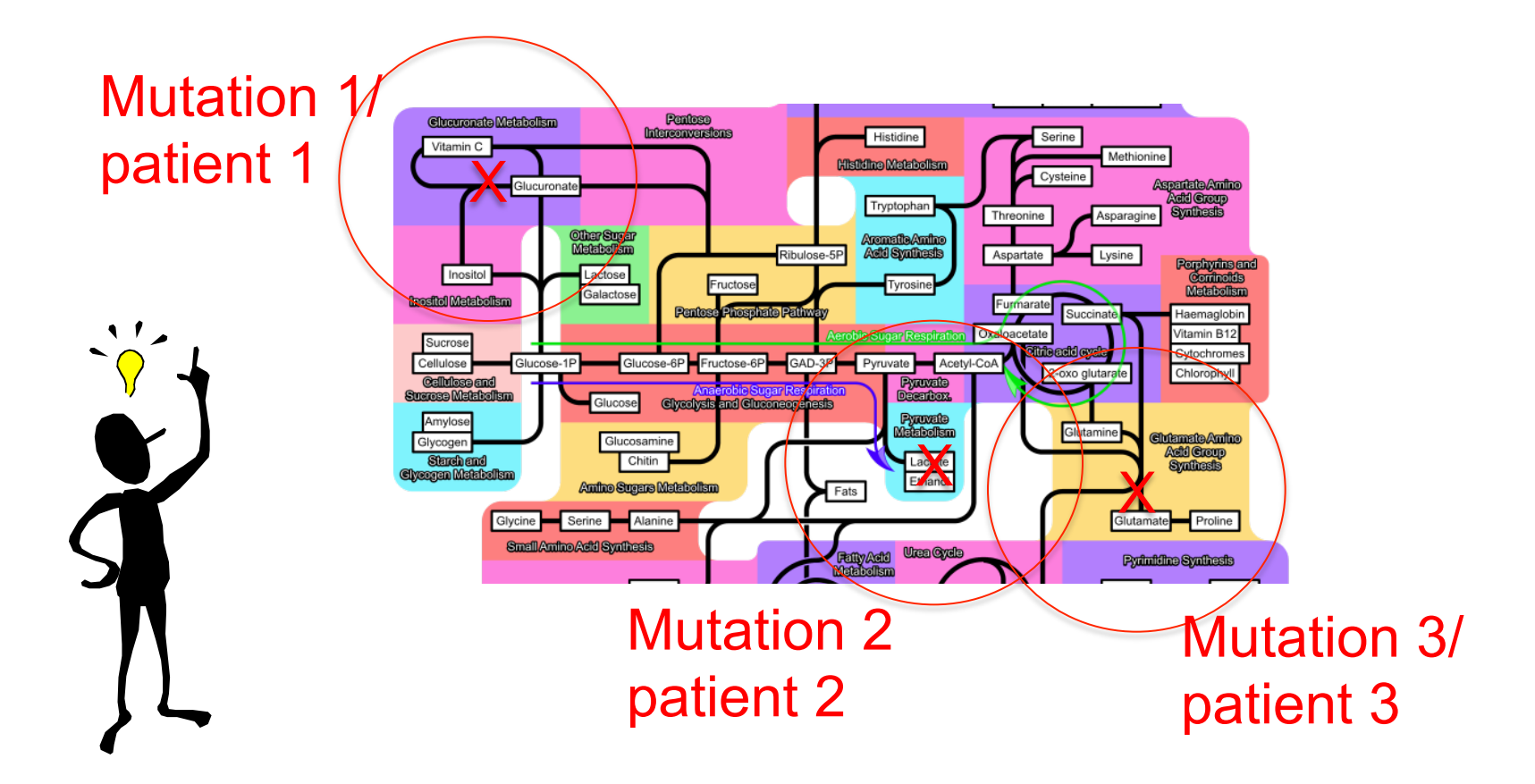

**Module!! bio**informatics.ca

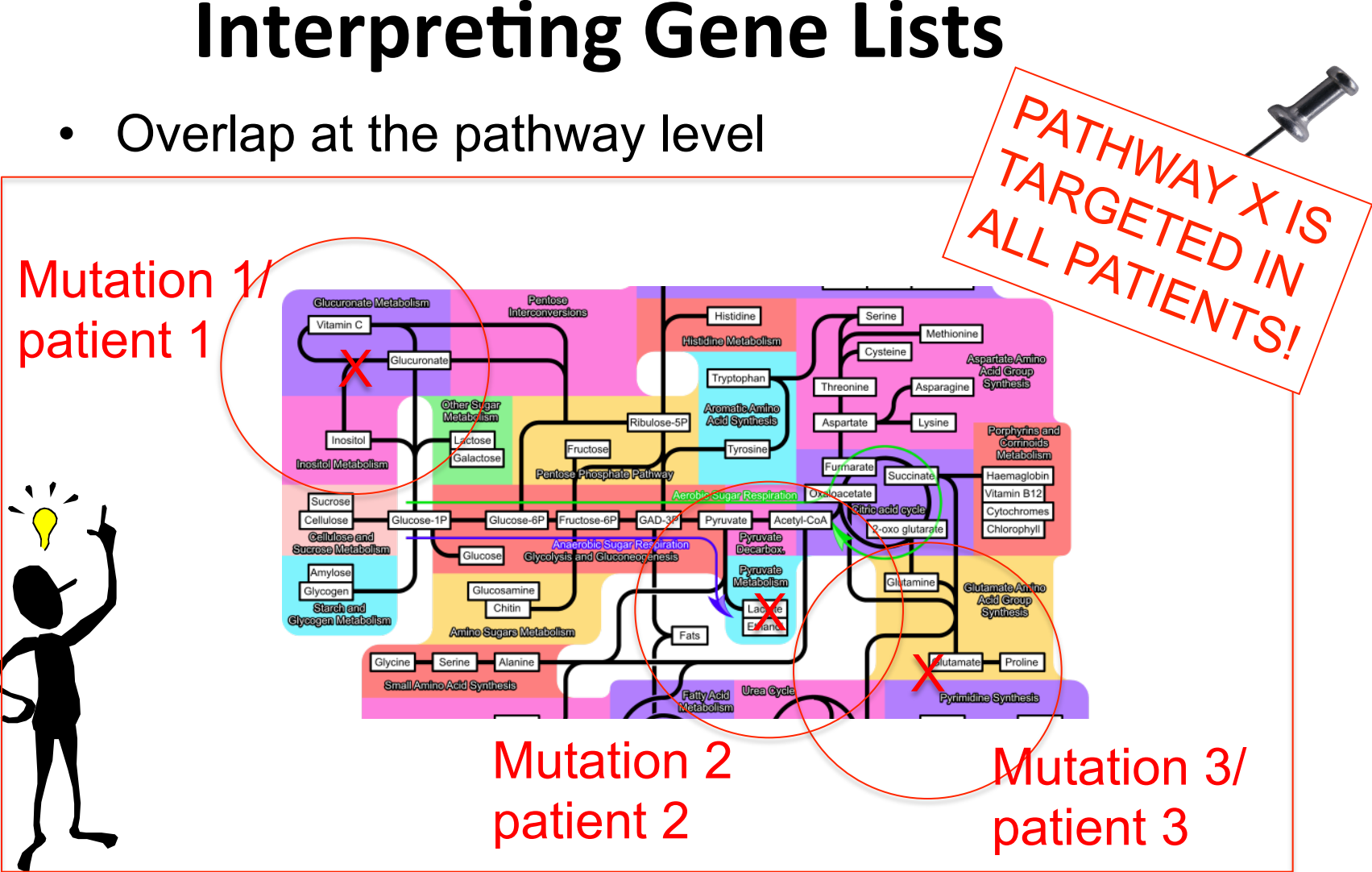

**Module!! bio**informatics.ca

Example: genomic and transcriptomic architecture of

#### breast cancer

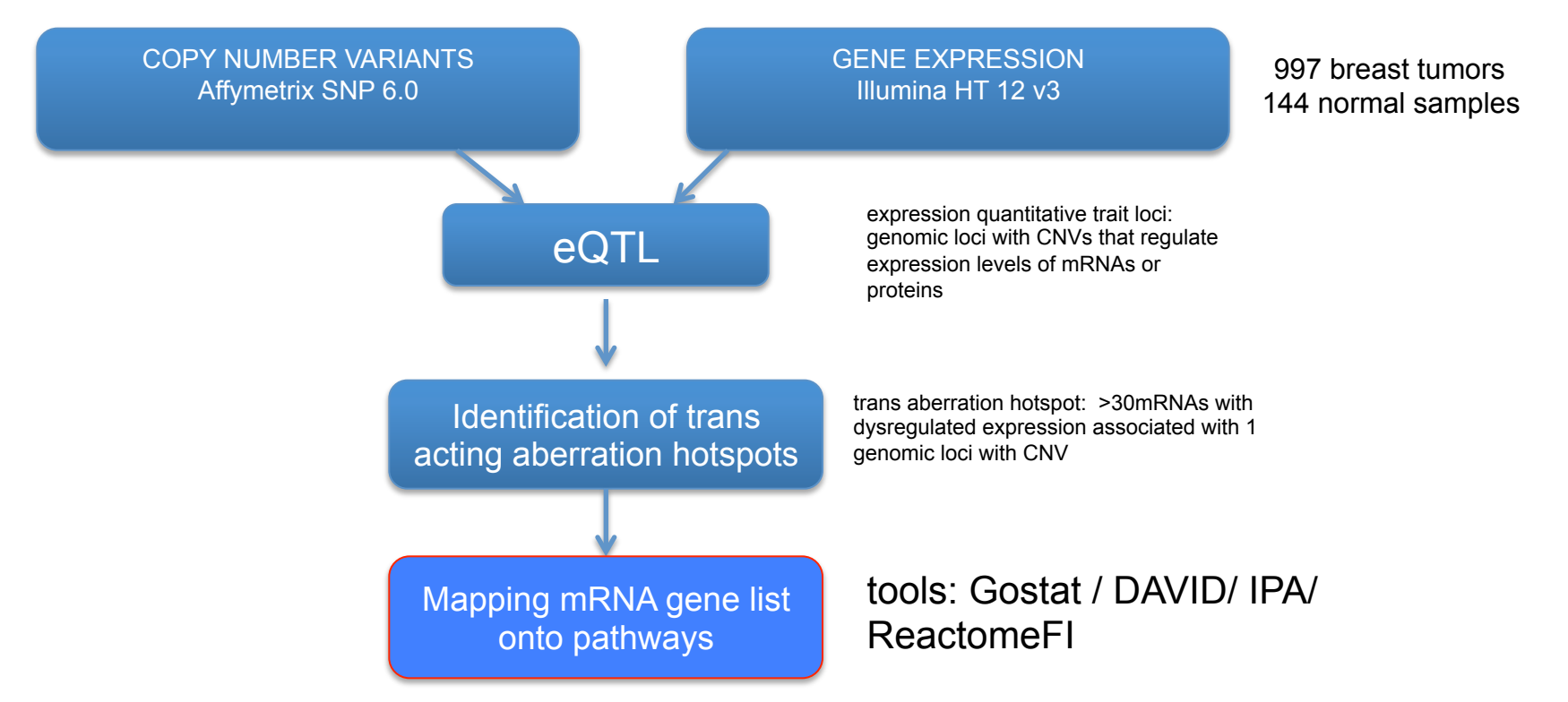

Nature. 2012 Apr 18;486(7403):346-52.**The genomic and transcriptomic architecture of 2,000 breast tumours reveals novel subgroups.** 

7

Example: genomic and transcriptomic architecture of breast cancer

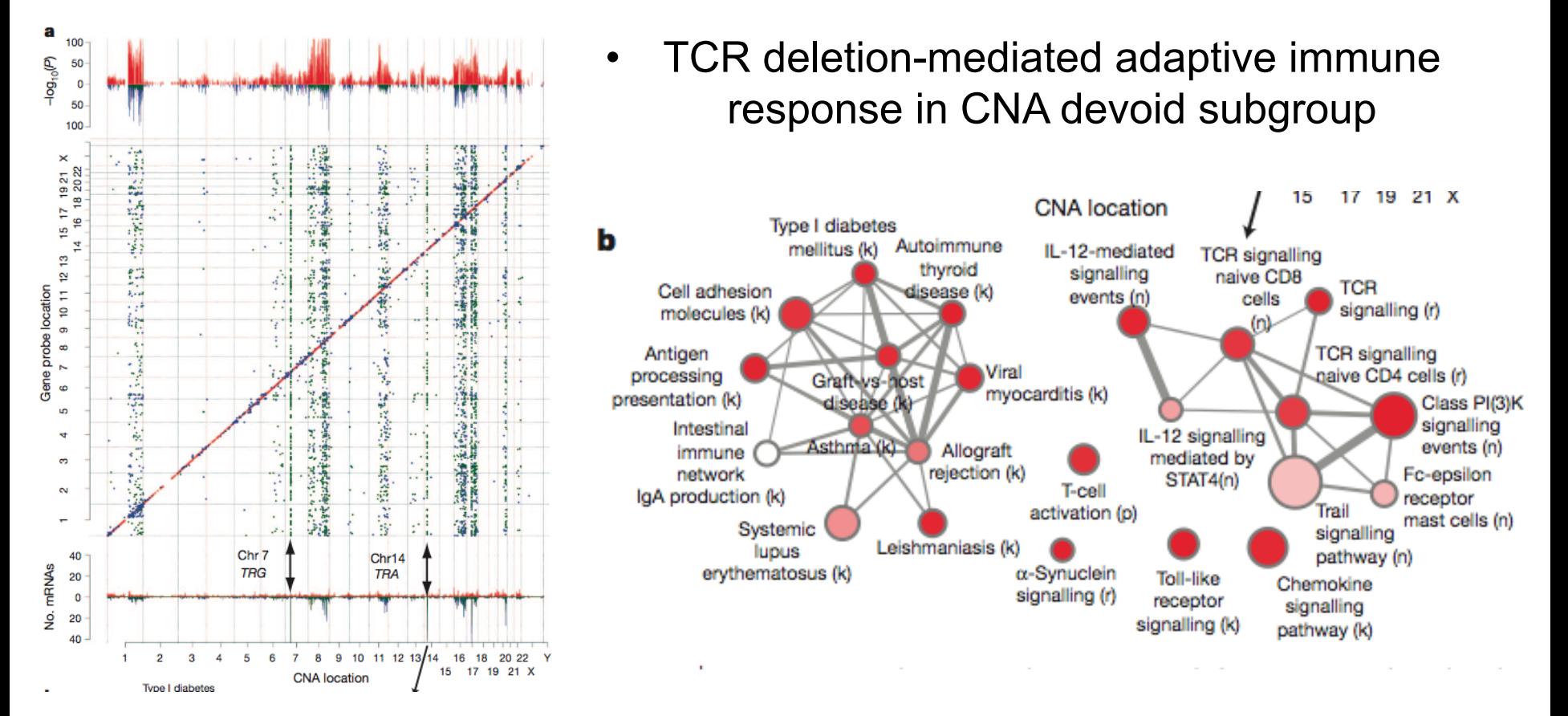

Nature. 2012 Apr 18;486(7403):346-52.**The genomic and transcriptomic architecture of 2,000 breast tumours reveals novel subgroups.** 

#### **Module!! bio**informatics.ca

• Basal specific chromosome 5 deletion associated mitotic network

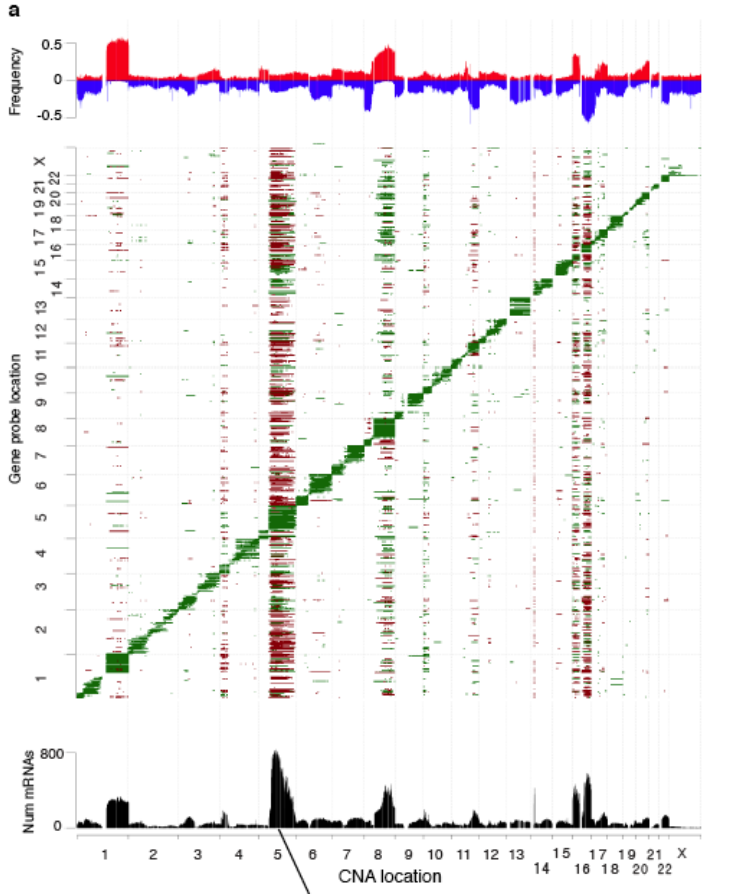

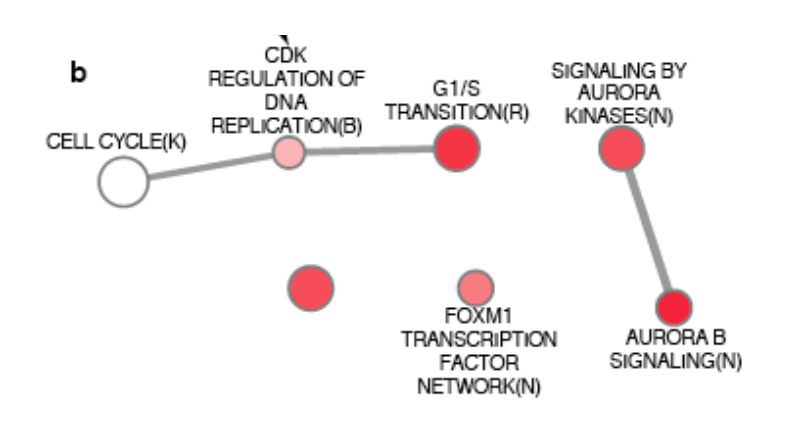

Nature. 2012 Apr 18;486(7403):346-52.**The genomic and transcriptomic architecture of 2,000 breast tumours reveals novel subgroups.** 

• Basal specific chromosome 5 deletion associated mitotic

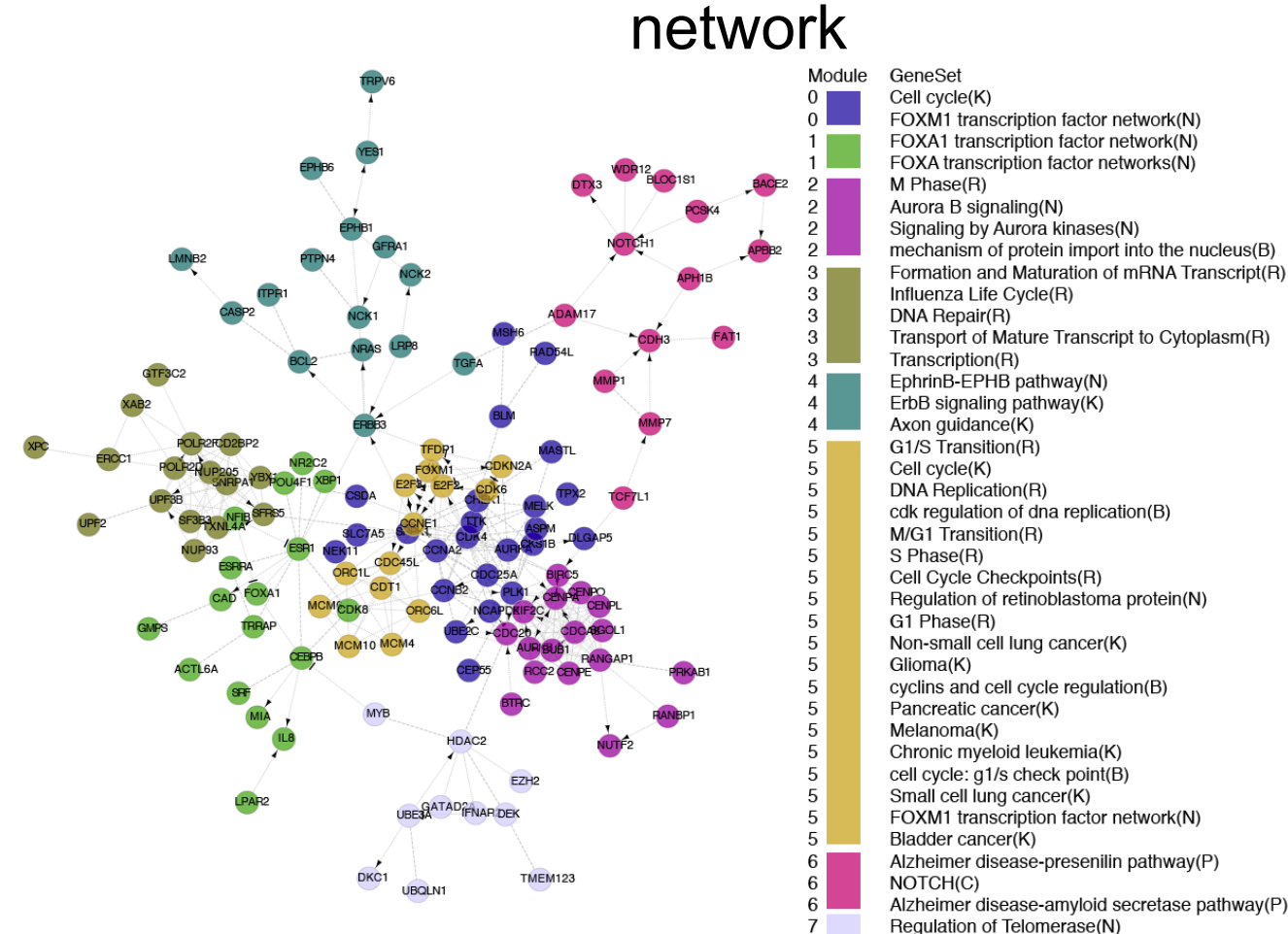

7

Cell cycle(K) FOXM1 transcription factor network(N) FOXA1 transcription factor network(N) FOXA transcription factor networks(N) M Phase(R) Aurora B signaling(N) Signaling by Aurora kinases(N) mechanism of protein import into the nucleus(B) Formation and Maturation of mRNA Transcript(R) Influenza Life Cycle(R) DNA Repair(R) Transport of Mature Transcript to Cytoplasm(R) Transcription(R) EphrinB-EPHB pathway(N) ErbB signaling pathway(K) Axon guidance(K) G1/S Transition(R) Cell cycle(K) DNA Replication(R) cdk requlation of dna replication(B) M/G1 Transition(R) S Phase(R) Cell Cycle Checkpoints(R) Regulation of retinoblastoma protein(N) G1 Phase(R) Non-small cell lung cancer(K) cyclins and cell cycle regulation(B) Pancreatic cancer(K) Melanoma(K) Chronic myeloid leukemia(K) cell cycle: g1/s check point(B) Small cell lung cancer(K) FOXM1 transcription factor network(N) Bladder cancer(K) Alzheimer disease-presenilin pathway(P) NOTCH(C)

Nature. 2012 Apr 18;486(7403):346-52.**The genomic and transcriptomic architecture of 2,000 breast tumours reveals novel subgroups.** 

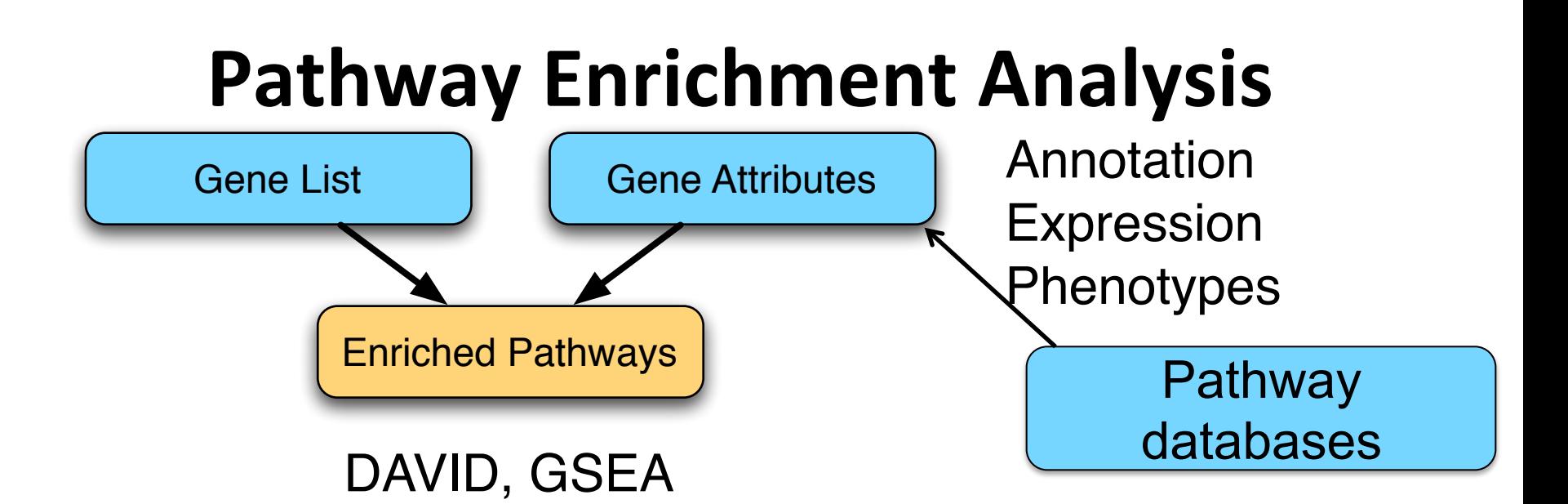

- Gene identifiers
- Gene attributes/annotation
	- Gene&Ontology&
		- Ontology Structure
		- Annotation
	- $-$  BioMart + other sources

# **Before you start a pathway and network analysis**

- $\checkmark$  Use statistics that will increase signal and reduce noise specifically for your experiment
	- $\checkmark$  Normalization
	- $\checkmark$  Background adjustment
	- **√ Quality control**

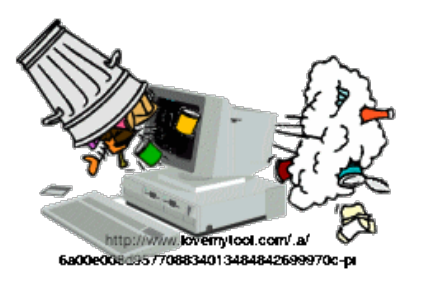

(garbage in, garbage out)

- $\checkmark$  Gene list size
- $\checkmark$  Make sure your gene IDs are compatible with software

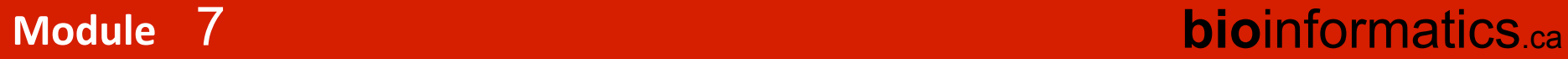

## **Where Do Gene Lists Come From?**

- Molecular profiling e.g. mRNA (arrays/ RNAseq), protein&
- Interactions: Protein interactions, microRNA targets, transcription factor binding sites (ChIP)
- Genetic screen e.g. of knock out library
- Association studies (Genome-wide)
	- $-$  Single nucleotide polymorphisms (SNPs)
	- Copy number variants (CNVs)

7

**Other** examples?

# **Biological Questions?**

- What do you want to accomplish with your list (hopefully part of experiment design!  $\odot$  )
	- $-$  Summarize biological processes or other aspects of gene function
	- $-$  Perform differential analysis what pathways are different between samples?
	- $-$  Find a controller for a process (TF, miRNA)
	- $-$  Find new pathways or new pathway members
	- $-$  Discover new gene function
	- $-$  Correlate with a disease or phenotype (candidate gene prioritization)

**bioinformatics.cal** 

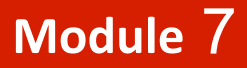

## **Pathway Enrichment Analysis**

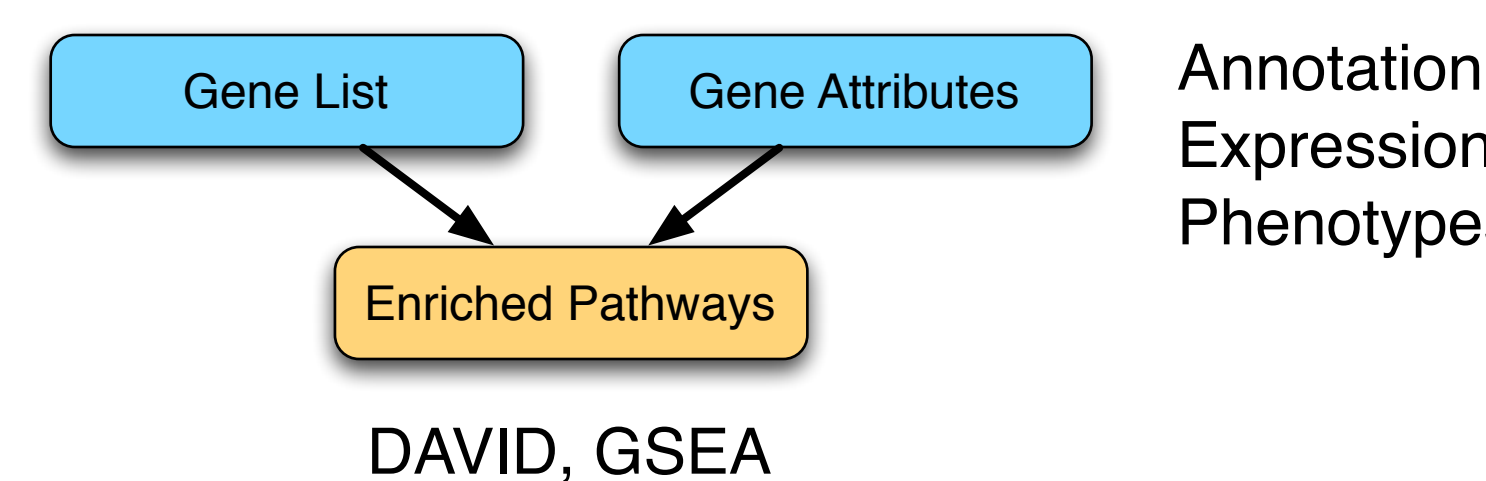

Expression **Phenotypes** 

Gene identifiers

- Gene attributes/annotation
	- Gene Ontology
		- Ontology Structure
		- Annotation
	- $-$  BioMart + other sources

## **Gene and Protein Identifiers**

- Identifiers (IDs) are ideally unique, stable names or numbers that help track database records
	- $-$  E.g. Social Insurance Number, Entrez Gene ID 41232
- Gene and protein information stored in many databases
	- $\rightarrow$  Genes have many IDs
- Records for: Gene, DNA, RNA, Protein
	- $-$  Important to recognize the correct record type
	- $-$  E.g. Entrez Gene records don't store sequence. They link to DNA regions, RNA transcripts and proteins e.g. in RefSeq, which stores sequence.

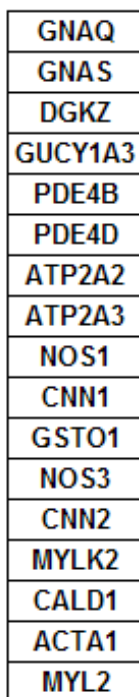

### For your information

## **Common Identifiers**

#### **Gene**

Ensembl ENSG00000139618 Entrez Gene 675  $\heartsuit$ Unigene Hs.34012

#### **RNA transcript**

GenBank BC026160.1 RefSeq NM\_000059 Ensembl ENST00000380152

#### **Protein**

Ensembl ENSP00000369497 RefSeq NP\_000050.2 UniProt BRCA2\_HUMAN or A1YBP1\_HUMAN IPI IPI00412408.1 EMBL AF309413 PDB 1MIU

**Species-specific (official gene symbols)** HUGO HGNC BRCA2<sup>(</sup> MGI MGI:109337 RGD 2219 ZFIN ZDB-GENE-060510-3 FlyBase CG9097 WormBase WBGene00002299 or ZK1067.1 SGD S000002187 or YDL029W **Annotations** InterPro IPR015252 OMIM 600185 Pfam PF09104 Gene Ontology GO:0000724 SNPs rs28897757 **Experimental Platform**  Affymetrix 208368 3p s at Agilent A\_23\_P99452 CodeLink GE60169 Illumina GI\_4502450-S Red = Recommended

### **Module!! bio**informatics.ca

### **Common Identifiers**

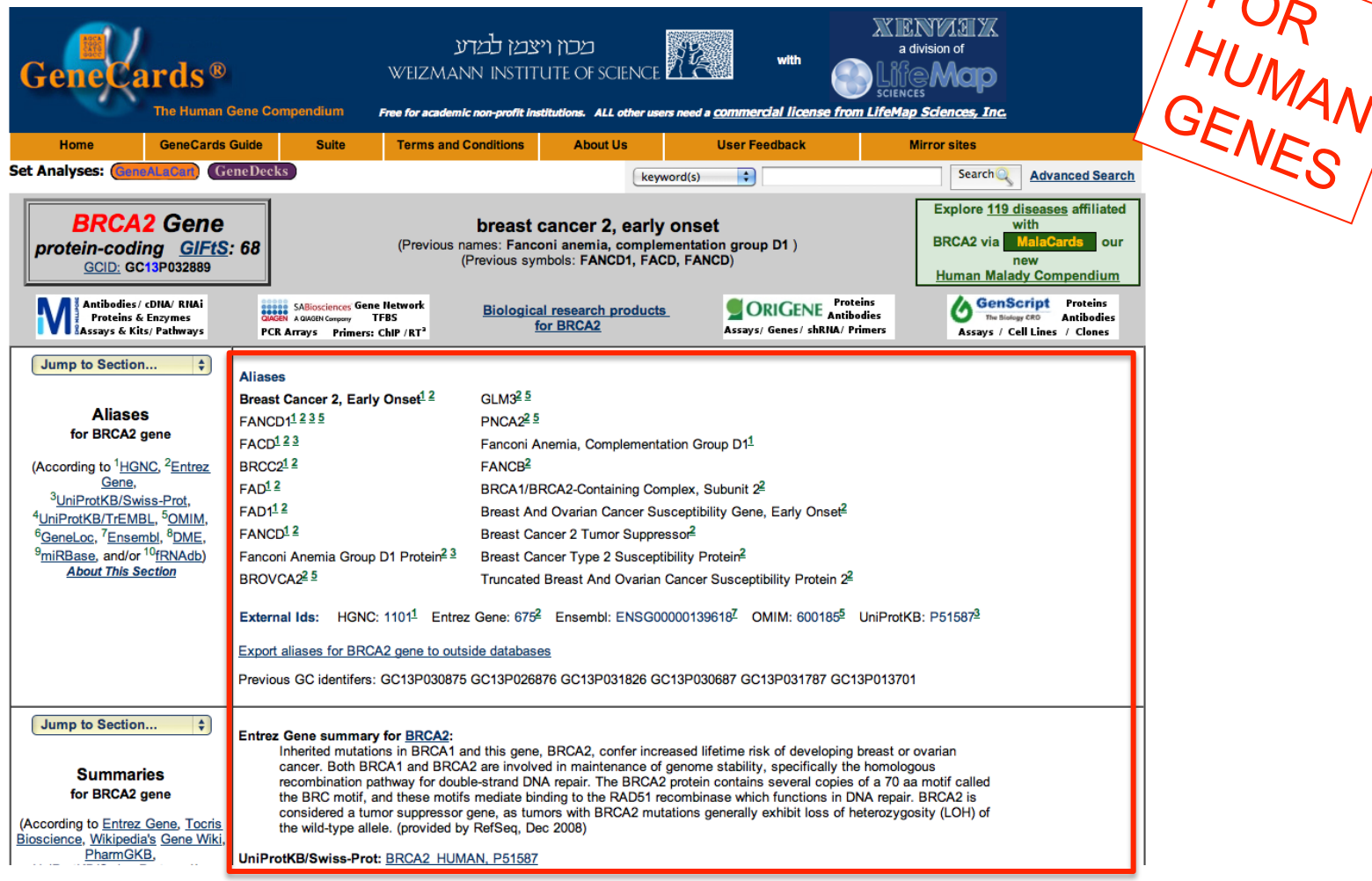

http://www.genecards.org/cgi-bin/carddisp.pl?gene=BRCA2

#### Module 7

### **bioinformatics.ca**

too

 $\sum_{\alpha}$ 

### **Entrez Gene ID**

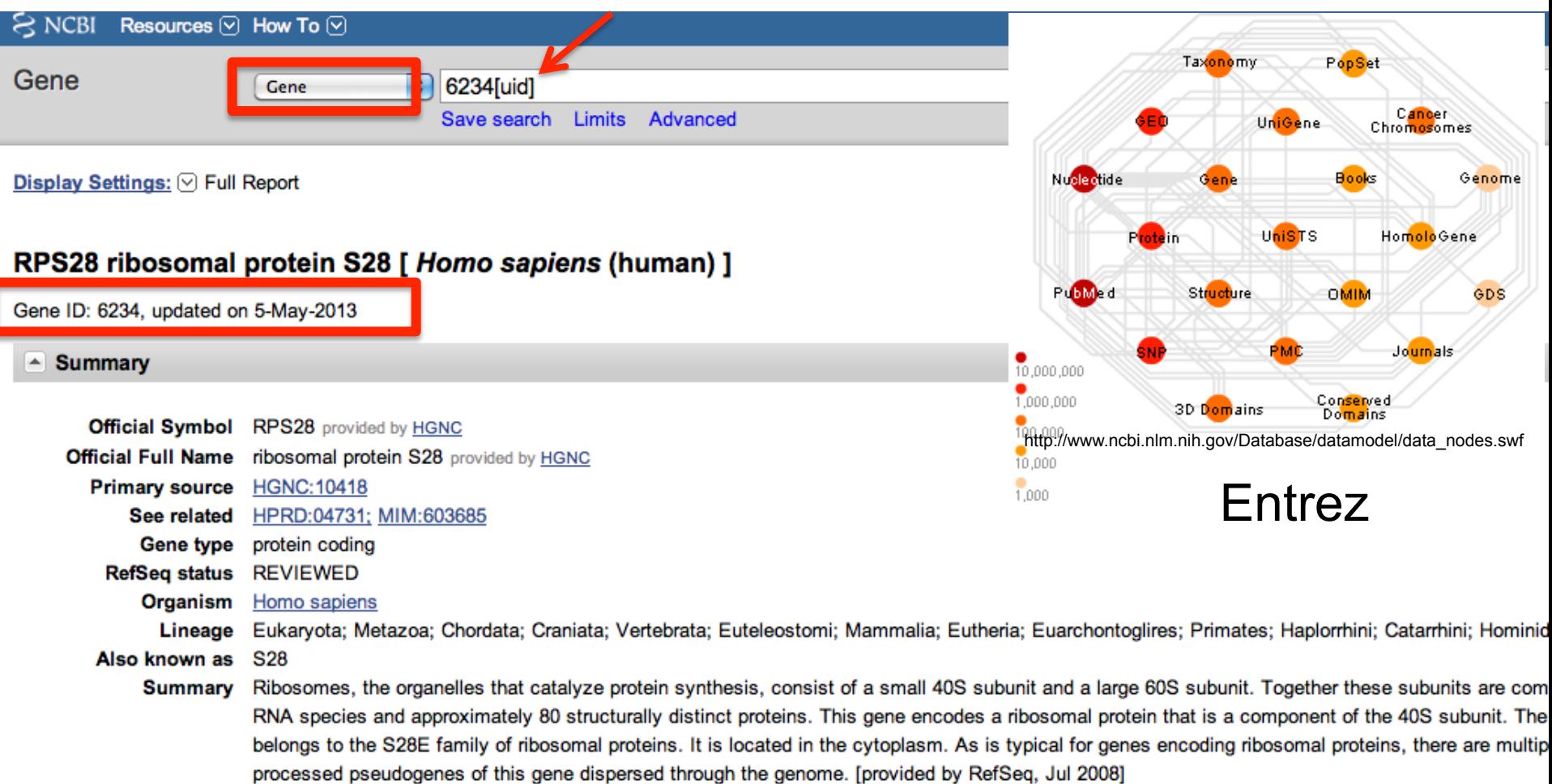

#### 7

# **RefSeq (NCBI Reference Sequences)**

These reference sequences exist independently of genome builds. Explain

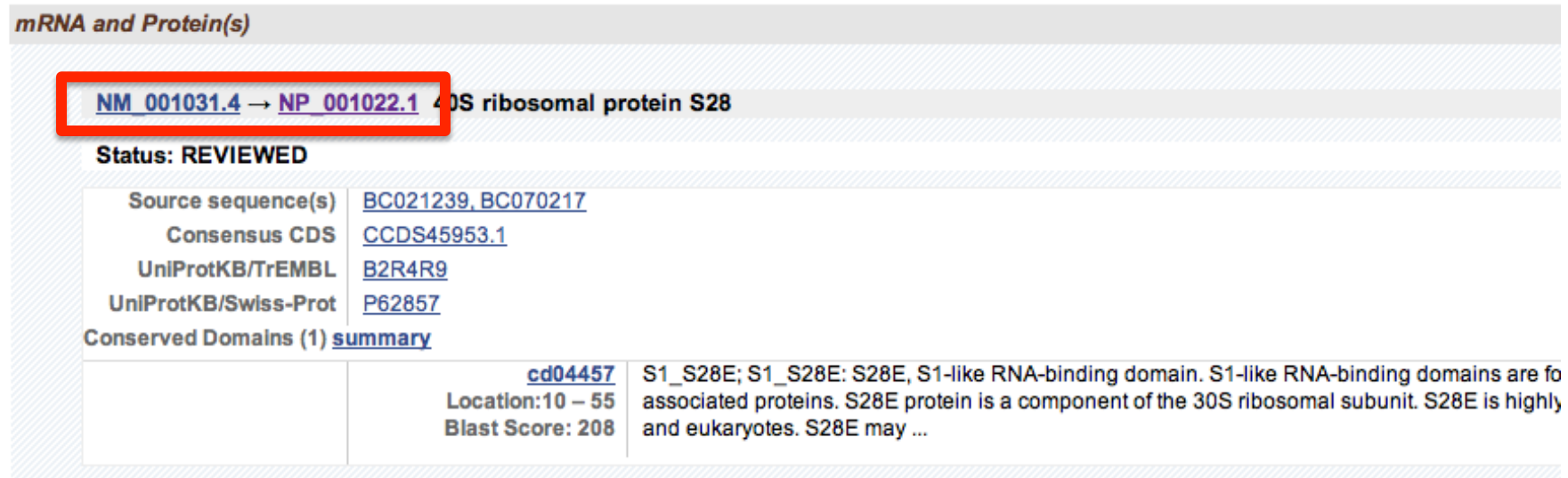

**bioinformatics.ca** 

#### □ RefSeqs of Annotated Genomes: Homo sapiens Annotation Release 104

The following sections contain reference sequences that belong to a specific genome build. Explain

#### Reference GRCh37.p10 Primary Assembly

**Genomic** 

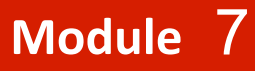

## **Identifier Mapping**

- So many IDs!
	- $-$  Software tools recognize only a handful
	- $-$  May need to map from your gene list IDs to standard IDs
- Four main uses
	- $-$  Searching for a favorite gene name
	- $-$  Link to related resources
	- $-$  Identifier translation
		- E.g. Proteins to genes, Affy ID to Entrez Gene
	- Merging data from different sources
		- Find equivalent records

## **ID!Challenges!**

- Avoid errors: map IDs correctly
- Gene name ambiguity not a good ID
	- e.g.&FLJ92943,&LFS1,&TRP53,&p53&
	- $-$  Better to use the standard gene symbol: TP53
- Excel error-introduction
	- OCT4 is changed to October-4
- Problems reaching 100% coverage
	- $-$  E.g. due to version issues
	- $-$  Use multiple sources to increase coverage

Zeeberg BR et al. Mistaken identifiers: gene name errors can be introduced inadvertently when using Excel in bioinformatics BMC Bioinformatics. 2004 Jun 23;5:80

### **Module!! bio**informatics.ca

### **ID Challenges**

### • Excel auto-format

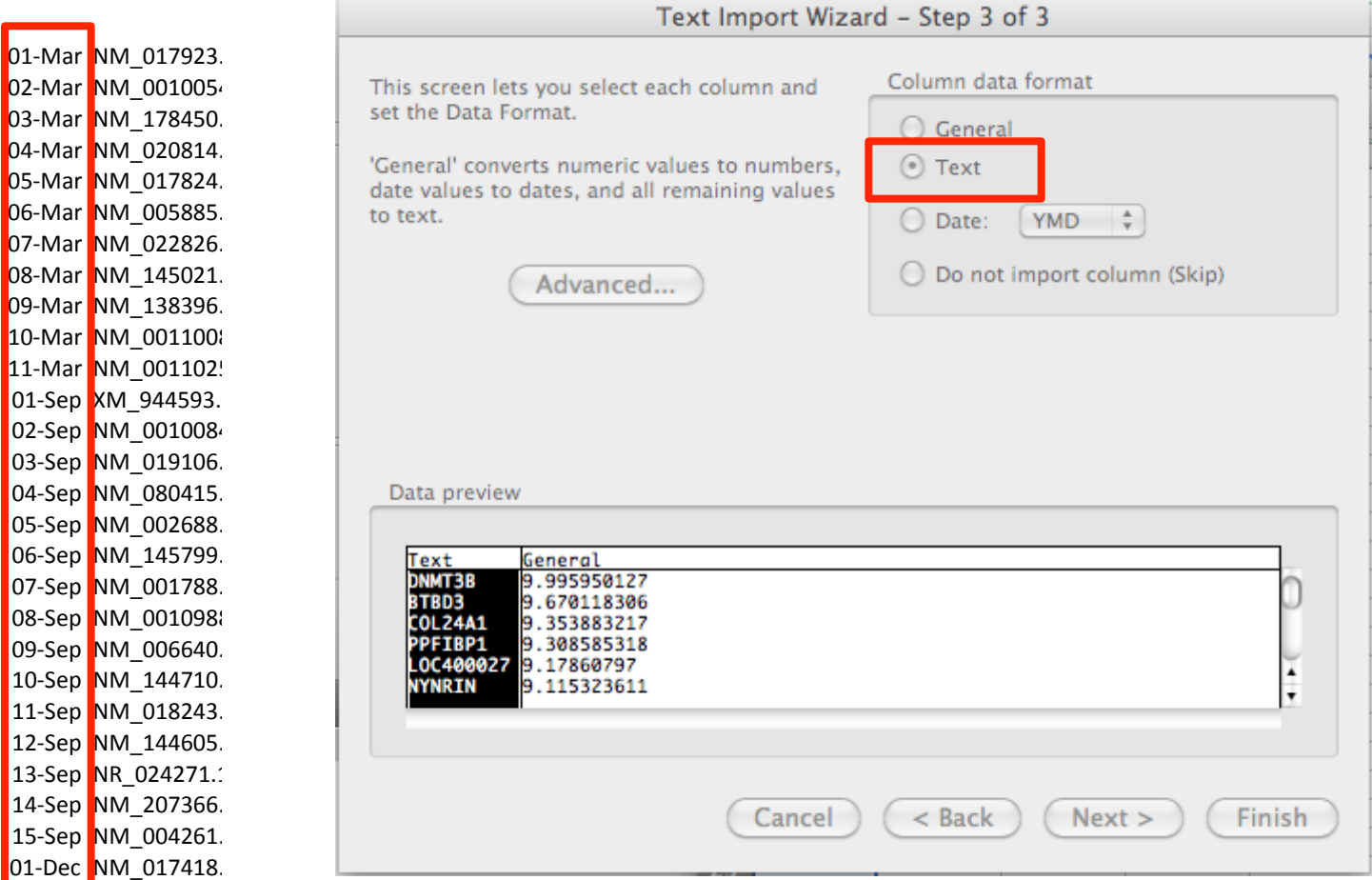

#### 03-Sep NM 019106 04-Sep NM 080415 05-Sep NM 002688 06-Sep NM 145799 07-Sep NM 001788 08-Sep NM 001098 09-Sep NM 006640 10-Sep NM 144710 11-Sep NM\_018243 12-Sep NM 144605 13-Sep NR\_024271. 14-Sep NM\_207366 15-Sep NM 004261 01-Dec NM 017418 Module 7

### **bioinformatics** ca

### **ID!Challenges!**

#### • Gene name

**Letters to Nature** 

Nature 426, 100 (6 November 2003) | doi:10.1038/nature02141

#### Retraction: Hes1 is a target of microRNA-23 during retinoic-acid-induced neuronal differentiation of NT2 cells

Hiroaki Kawasaki & Kazunari Taira

#### Nature 423, 838-842 (2003).

In this Article, the messenger RNA that is identified to be a target of microRNA-23 (miR-23) is from the gene termed human 'homolog of ES1' (HES1), accession number Y07572, and not from the gene encoding the transcriptional repressor 'Hairy enhancer of split' HES1 (accession number NM\_00524) as stated in our paper. We incorrectly identified the gene because of the confusing nomenclature. The function of HES1 Y07572 is unknown but the encoded protein shares homology with a protein involved in isoprenoid biosynthesis. Our experiments in NT2 cells had revealed that the protein levels of the repressor Hes1 were diminished by miR-23. Although we have unpublished data that suggest the possibility that miR-23 might also interact with Hes1 repressor mRNA, the explanation for the finding that the level of repressor Hes1 protein decreases in response to miR-23 remains undefined with respect to mechanism and specificity. Given the interpretational difficulties resulting from our error, we respectfully retract the present paper. Further studies aimed at clarifying the physiological role of miR-23 will be submitted to a peer-reviewed journal subject to the outcome of our ongoing research.

#### Module 7

#### **bioinformatics.ca**

### will be used during lab

## **ID Mapping Services**

in the

#### **THE SYNERGIZER**

7

The Synergizer database is a growing repository of gene and protein identifier synonym relationships. This tool facilitates the conversion of identifiers from one naming scheme (a.k.a "namespace") to another. load sample inputs Select species: | Saccharomyces cerevisiae ▾

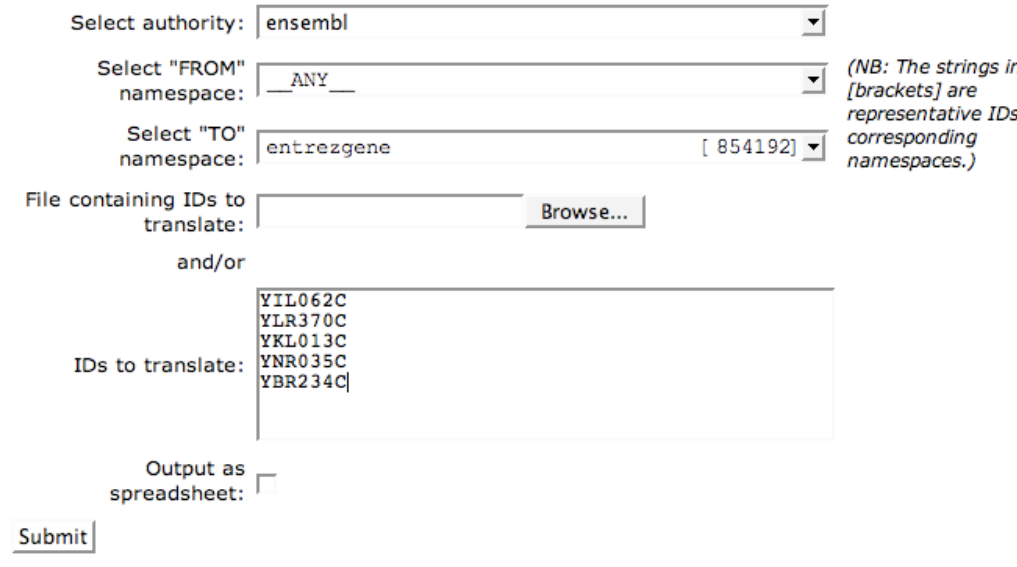

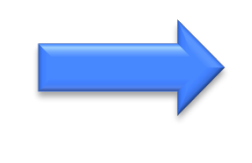

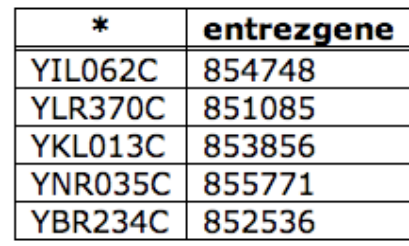

- **Synergizer** 
	- http://llama.med.harvard.edu/ synergizer/translate/&
- **Ensembl BioMart** 
	- http://www.ensembl.org
- PICR (proteins only)
	- http://www.ebi.ac.uk/Tools/picr/

### **Recommendations**

- Map everything to Entrez Gene IDs using a spreadsheet
- If 100% coverage desired, manually curate missing mappings
- Be careful of Excel auto conversions especially when pasting large gene lists!
	- $-$  Remember to format cells as 'text' before pasting

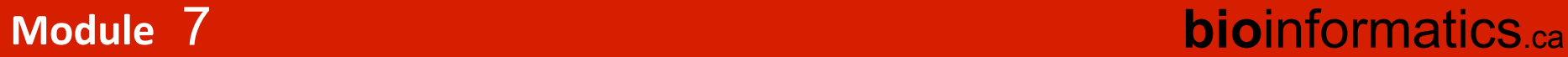

### **What Have We Learned?**

- Genes and their products and attributes have many identifiers (IDs)
- Genomics often requires conversion of IDs from one type to another
- ID mapping services are available
- Use standard, commonly used IDs to reduce ID mapping challenges

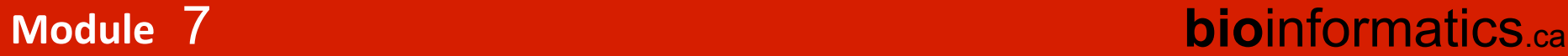

## **Pathway Enrichment Analysis**

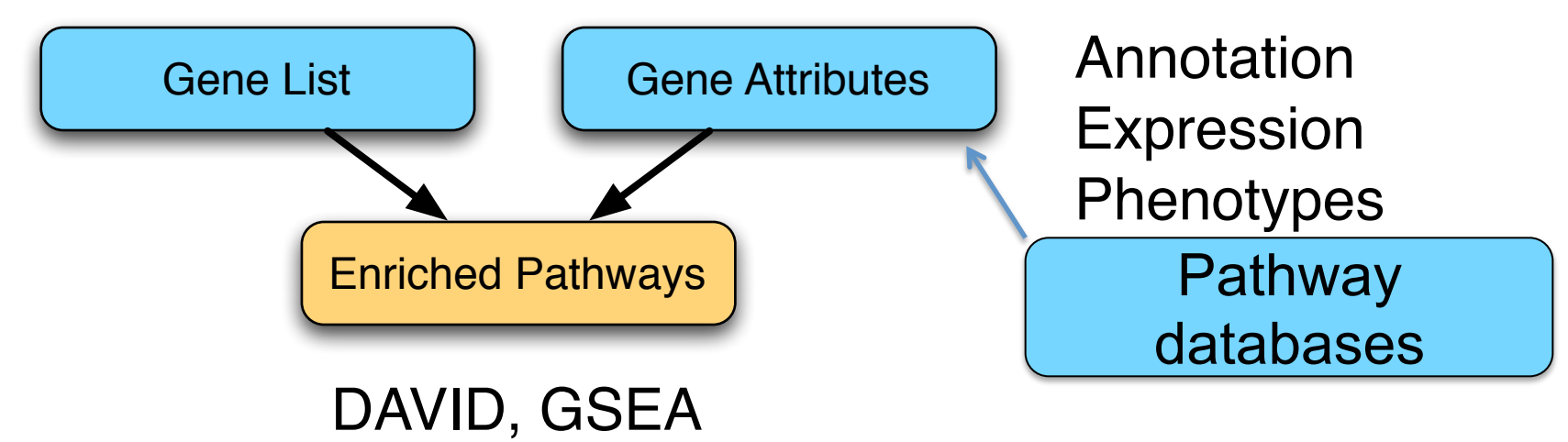

- Gene identifiers
- Gene attributes/annotation
	- Gene Ontology
		- Ontology Structure
		- Annotation
	- $-$  BioMart + other sources

use prior knowkedge

### **Module! bio**informatics.ca

## **What Are Gene Attributes?**

- Available in databases
- Function annotation
	- $-$  Biological process, molecular function, cell location
- Chromosome position
- Disease association
- DNA properties
	- $-$  TF binding sites, gene structure (intron/exon), SNPs
- Transcript properties
	- $-$  Splicing, 3' UTR, microRNA binding sites
- Protein properties
	- $-$  Domains, secondary and tertiary structure, PTM sites

**bioinformatics.cal** 

• Interactions with other genes

#### Module 7

### **Gene Attributes**

#### **DATABASES containing annotated pathways (function annotation)**

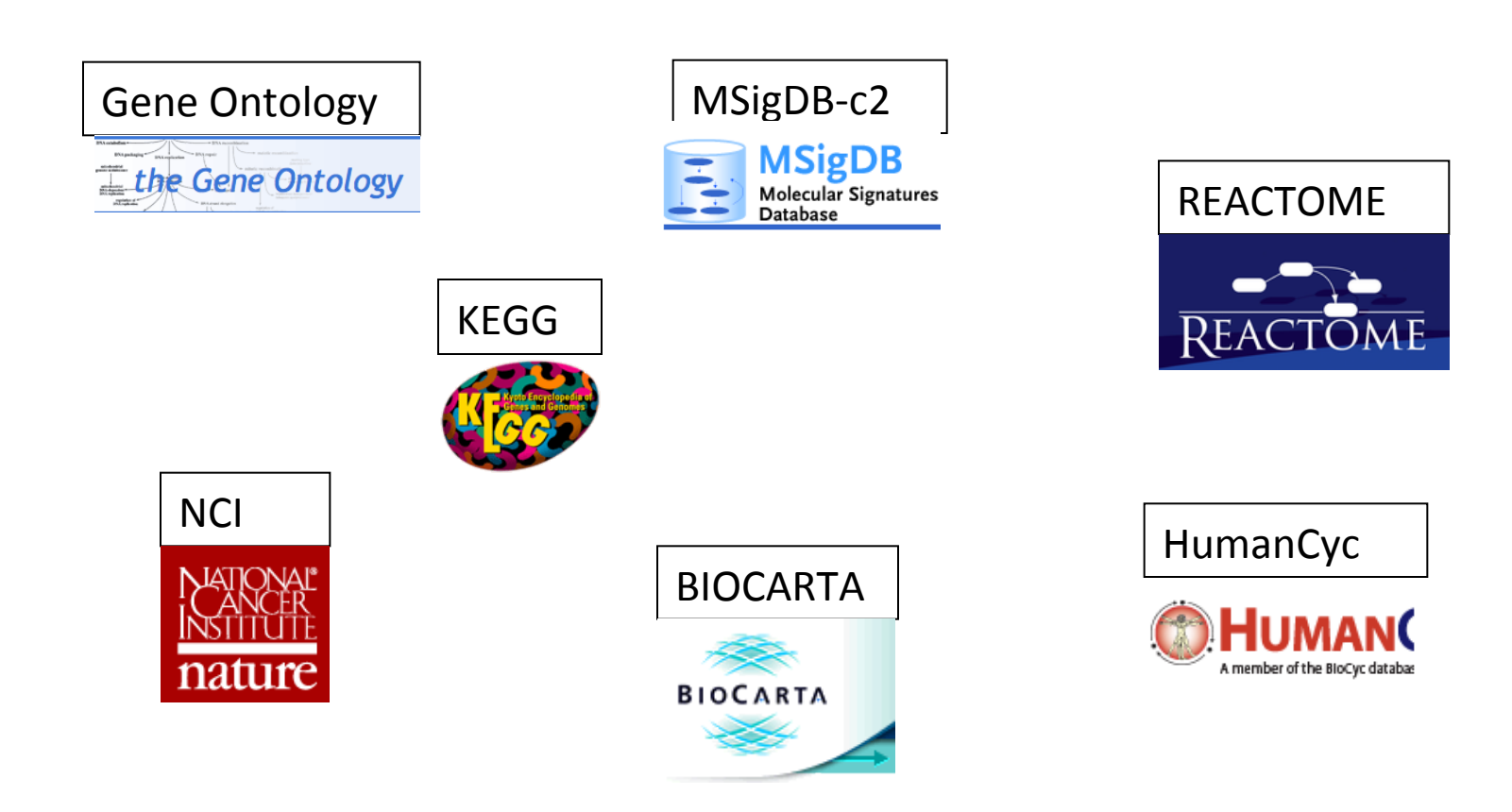

#### **bioinformatics.ca**

#### Module 7

## **What is the Gene Ontology (GO)?**

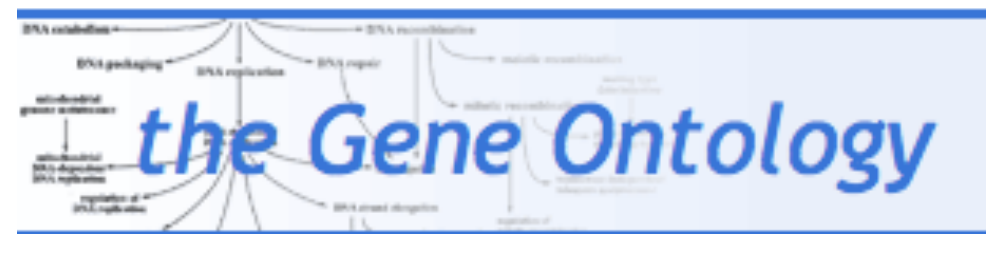

- Largest database
- 41,007 gene products (proteins) annotated for human
- Updated every 3 months
- Organism independent /many model organisms (Homo Sapiens, Mus musculus, Danio Rerio...)
- GO resources are freely available to anyone without restriction

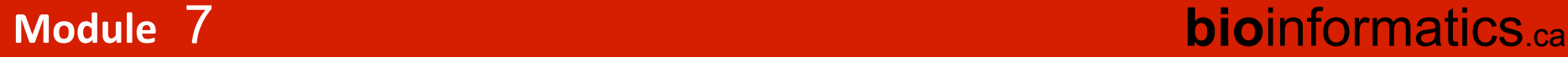

## **What GO Covers?**

- GO terms divided into three aspects:
	- $-$  cellular component
	- $-$  molecular function
	- $-$  biological process

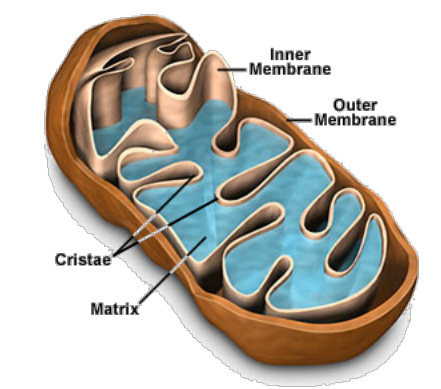

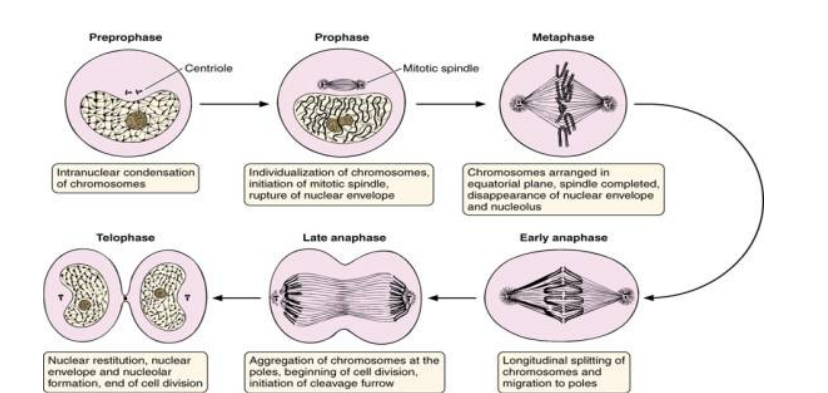

### Cell division

Module 7

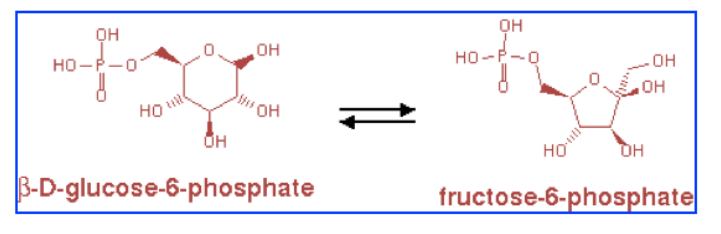

glucose-6-phosphate isomerase activity

### **bioinformatics.ca**
### **What GO Covers?**

• cellular component: the parts of a cell or its extracellular environment;

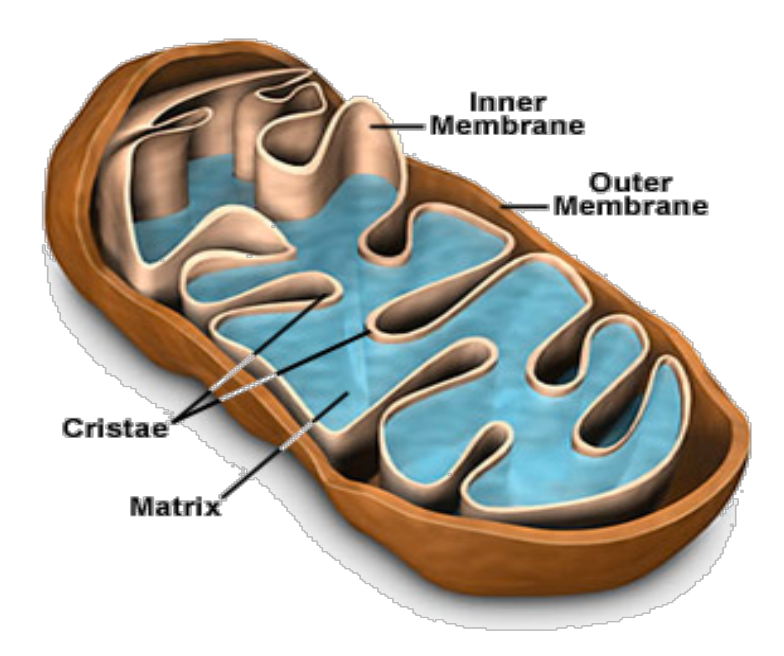

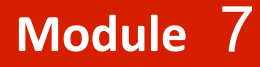

### **What GO Covers?**

• molecular function: the elemental activities of a gene product at the molecular level, such as binding or catalysis;

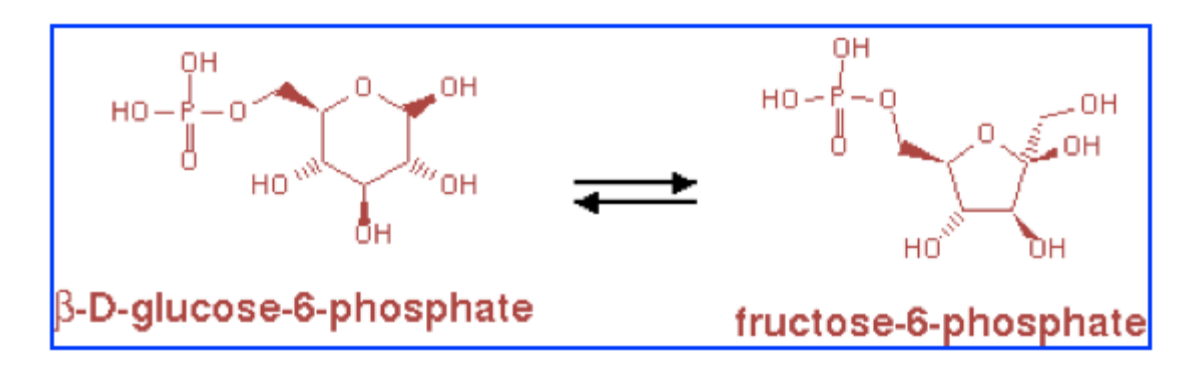

glucose-6-phosphate isomerase activity

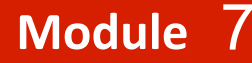

### **What GO Covers?**

· biological process: operations or sets of molecular events with a defined beginning and end, pertinent to the functioning of integrated living units: cells, tissues, organs, and organisms.

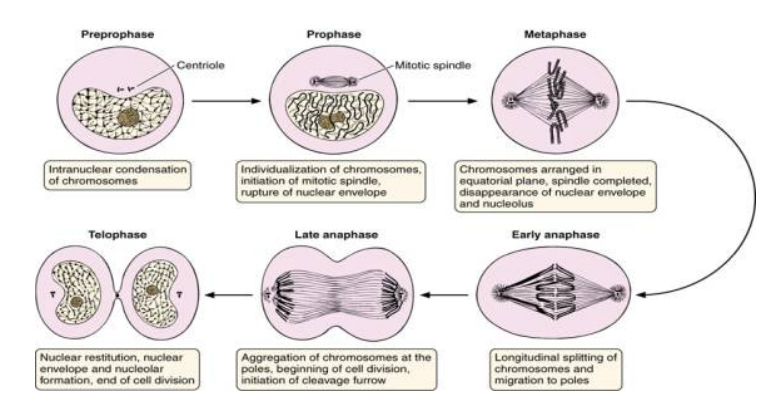

**bioinformatics** ca

**Cell division** 

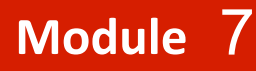

### **GO Structure**

- Terms are related within a hierarchy
	- $-$  is-a
	- part-of
- Describes multiple levels of detail of gene function
- Terms can have more than one parent or child

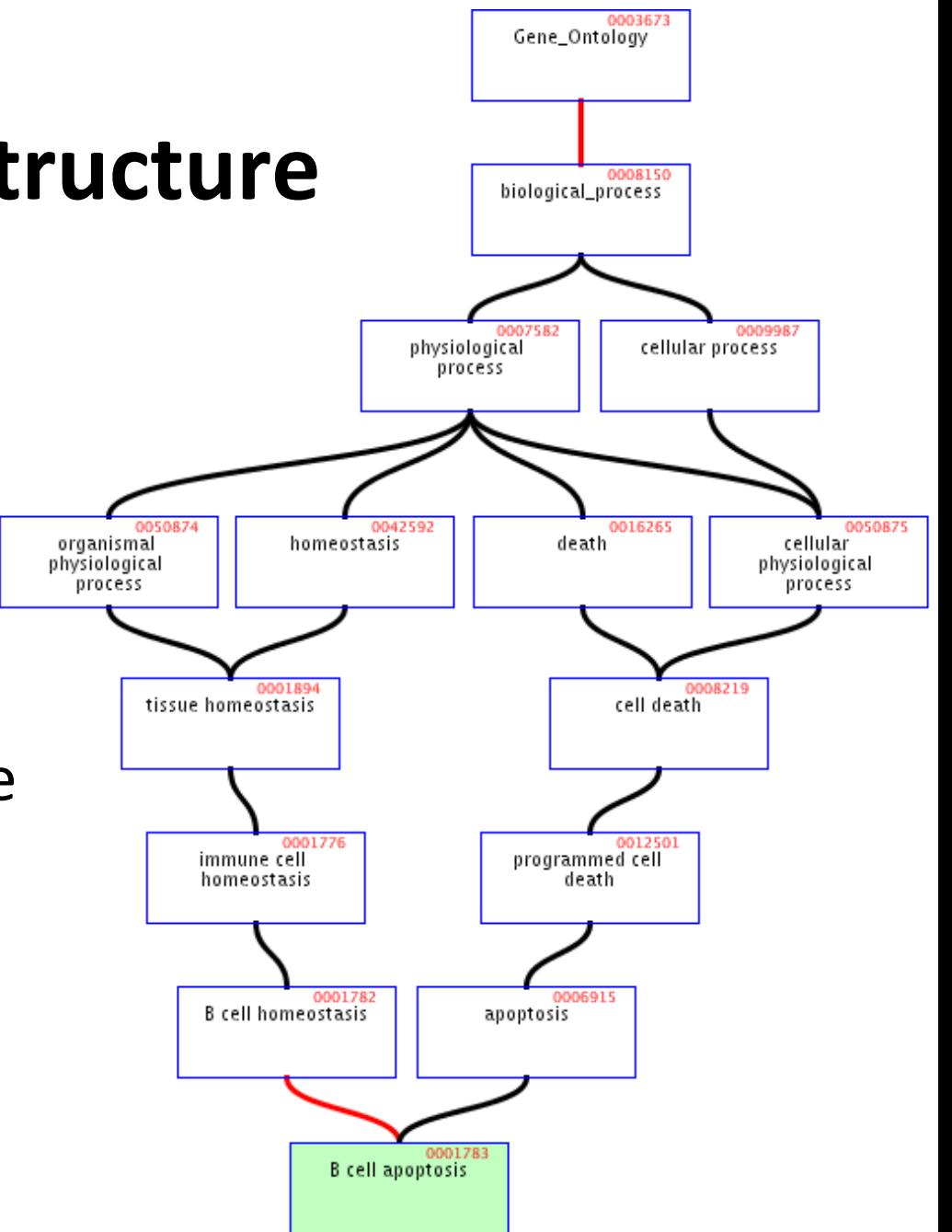

**bioinformatics** ca

#### Module 7

# How genes are linked, or associated, with GO terms by trained curators

In this study, we report the isolation and molecular characterization of the B. napus PERK1 cDNA, that is predicted to encode a novel receptorlike kinase. We have shown that like other plant RLKs, the kinase domain of PERK1 has serine/threonine kinase activity, In addition, the location of a PERK1-GTP fusion protein to the plasma membrane supports the prediction that PERK1 is an integral membrane protein... these kinases have been implicated in early stages of wound response.

- Molecular function
	- Molecular component
	- Biological process

Manual Or Electronic curation

#### **Module!! bio**informatics.ca

#### 7

# **GO!Evidence!Types!**

### information about how the annotation was created

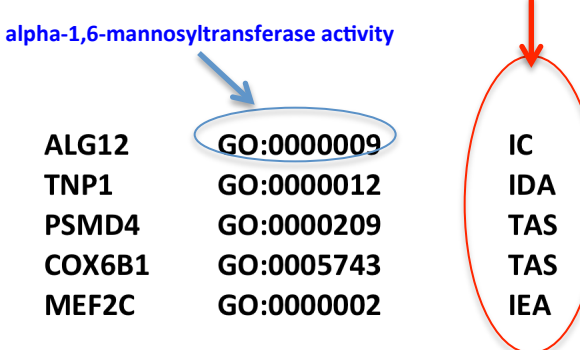

Dol-P-Man:Man(7)GlcNAc(2)-PP-Dol alpha-1,6-mannosyltransferase Spermatid nuclear transition protein 1 26S proteasome non-ATPase regulatory subunit 4 Cytochrome c oxidase subunit 6B1 **Uncharacterized protein** 

**bioinformatics.ca** 

IC: inferred by curator IDA: Inferred from direct assay TAS: Traceable Author Statement IEA: Inferred by electronic annotations

#### **Guide to GO Evidence Codes: http://www.geneontology.org/GO.evidence.shtml**

Note: Evidence codes cannot be used as a measure of the quality of the annotation.

#### Module /

### **Accessing GO: QuickGO** will be used during lab

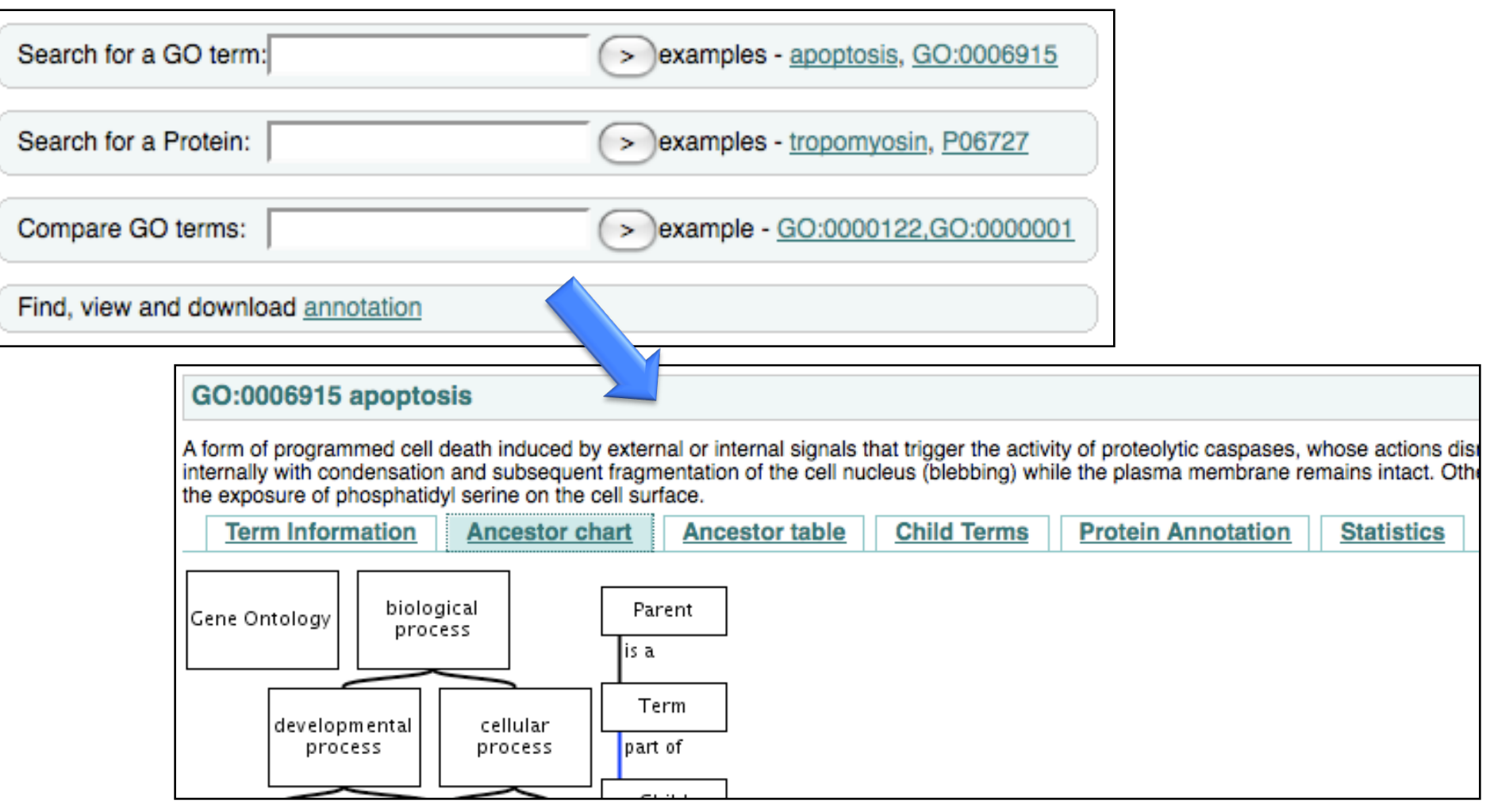

### http://www.ebi.ac.uk/ego/

### **bioinformatics.ca**

#### Module 7

### **KEGG!**

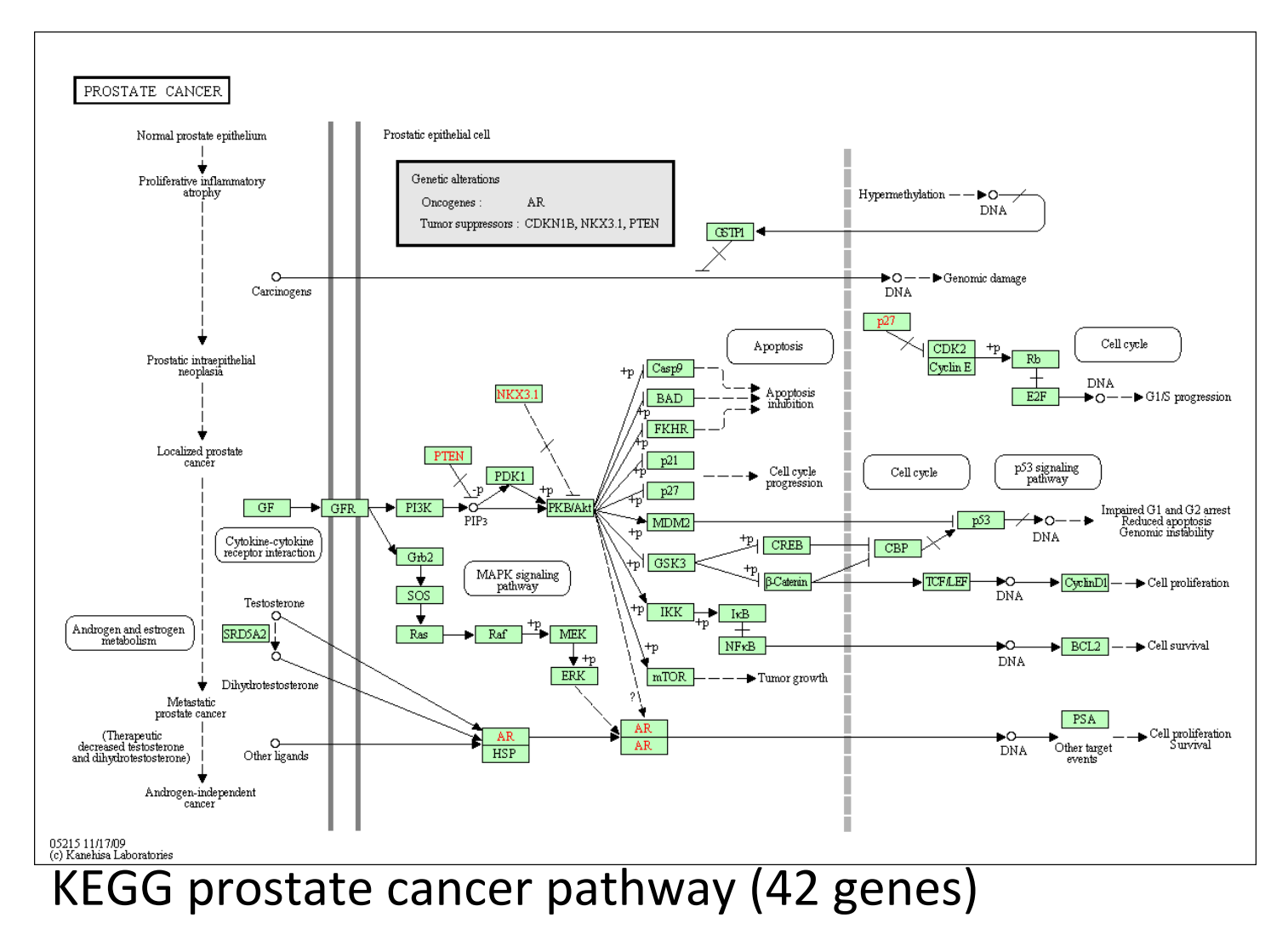

Module 7

## **KEGG!**

- Pathway maps for metabolism and other cellular processes, as well as human diseases; manually created from published materials
- 5.2M genes; 1024 species; 100K pathways.
- Most pathways are projected across species.
- Features:
	- $-$  pathway/gene lookup;
	- $-$  colorize pathways with gene lists.
- Free for academic use; need license to download
- Current statistics: http://www.genome.jp/kegg/docs/ statistics.html

#### Module /

### **KEGG: disease and drug annotations**

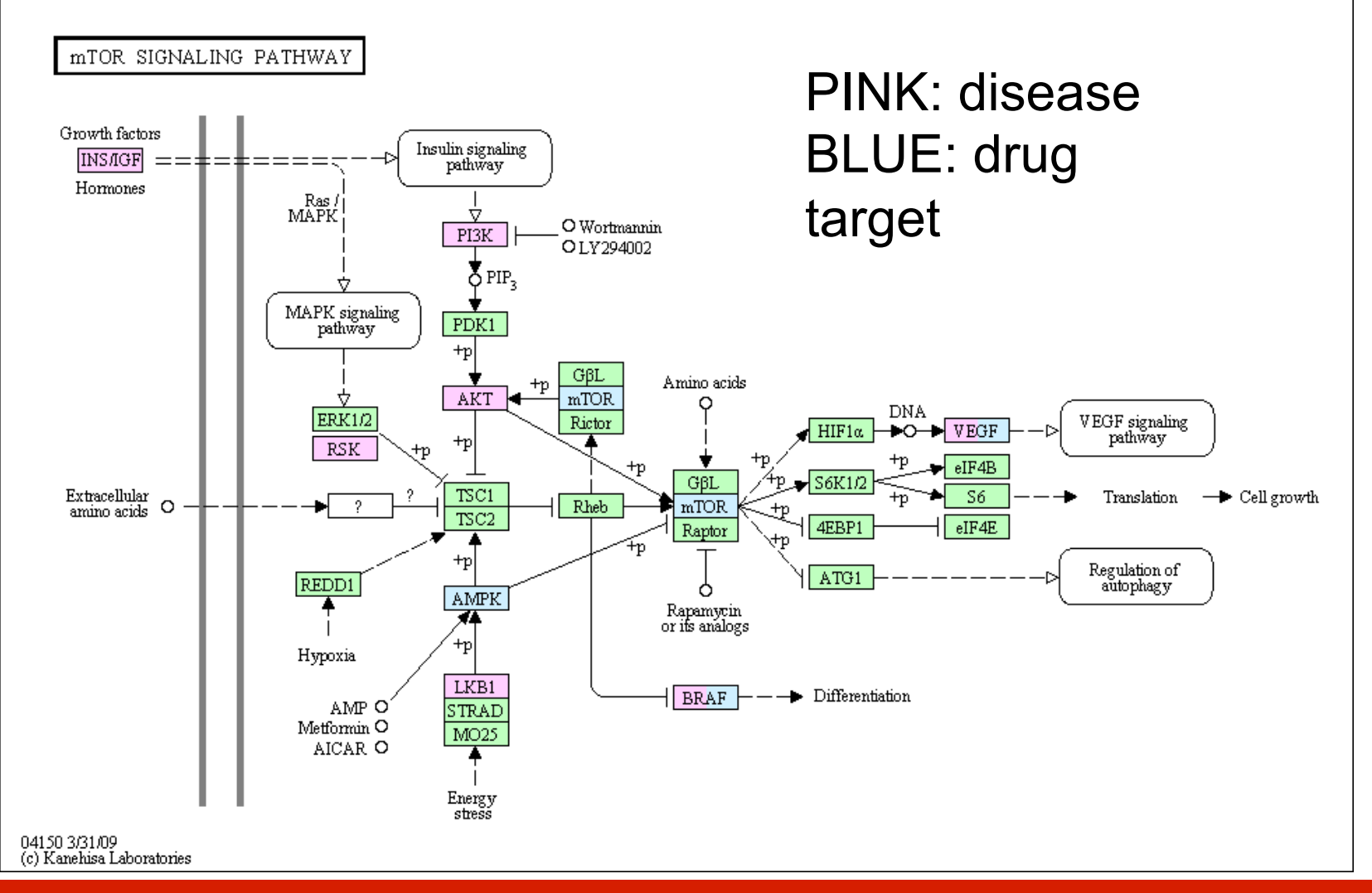

Module<sub>7</sub>

### **BIOCARTER**<br>PATHWAYS > Activation of Src by Protein-tyrosine phosphatase alpha

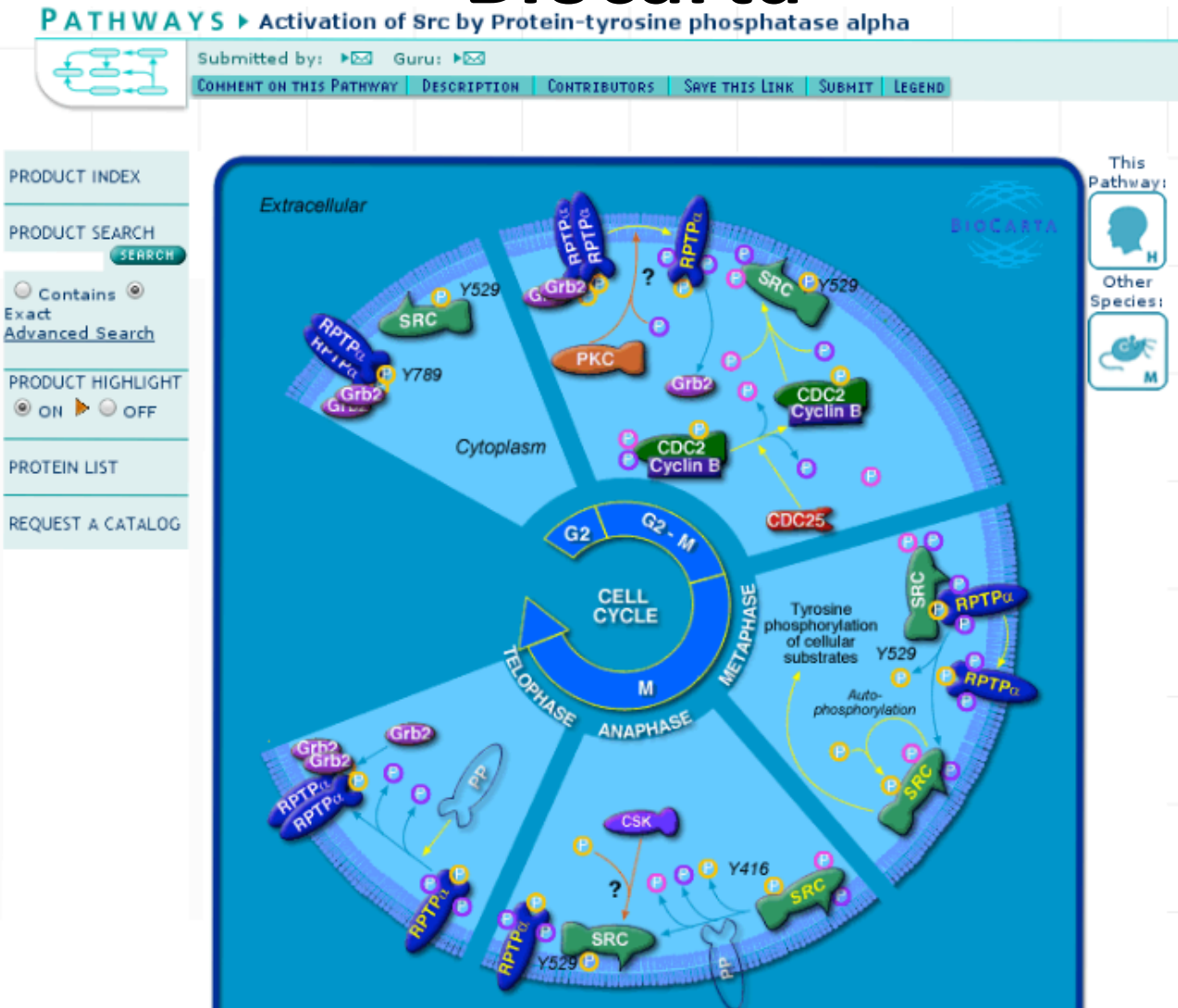

**bioinformatics.ca** 

#### Module 7

### **Biocarta!**

- Beautiful hand-drawn pathway diagrams;
- company which develops reagents and assays for biopharmaceutical research: community-annotation service mostly used by drug companies to overlay drug ads;
- No underlying database; can't automate for gene list interpretation;
- pathways from diverse fields like apoptosis, cell cycle, cell signalling, development, immunology, neuroscience, adhesion, and metabolism.

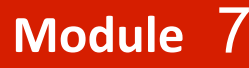

### **Reactome!**

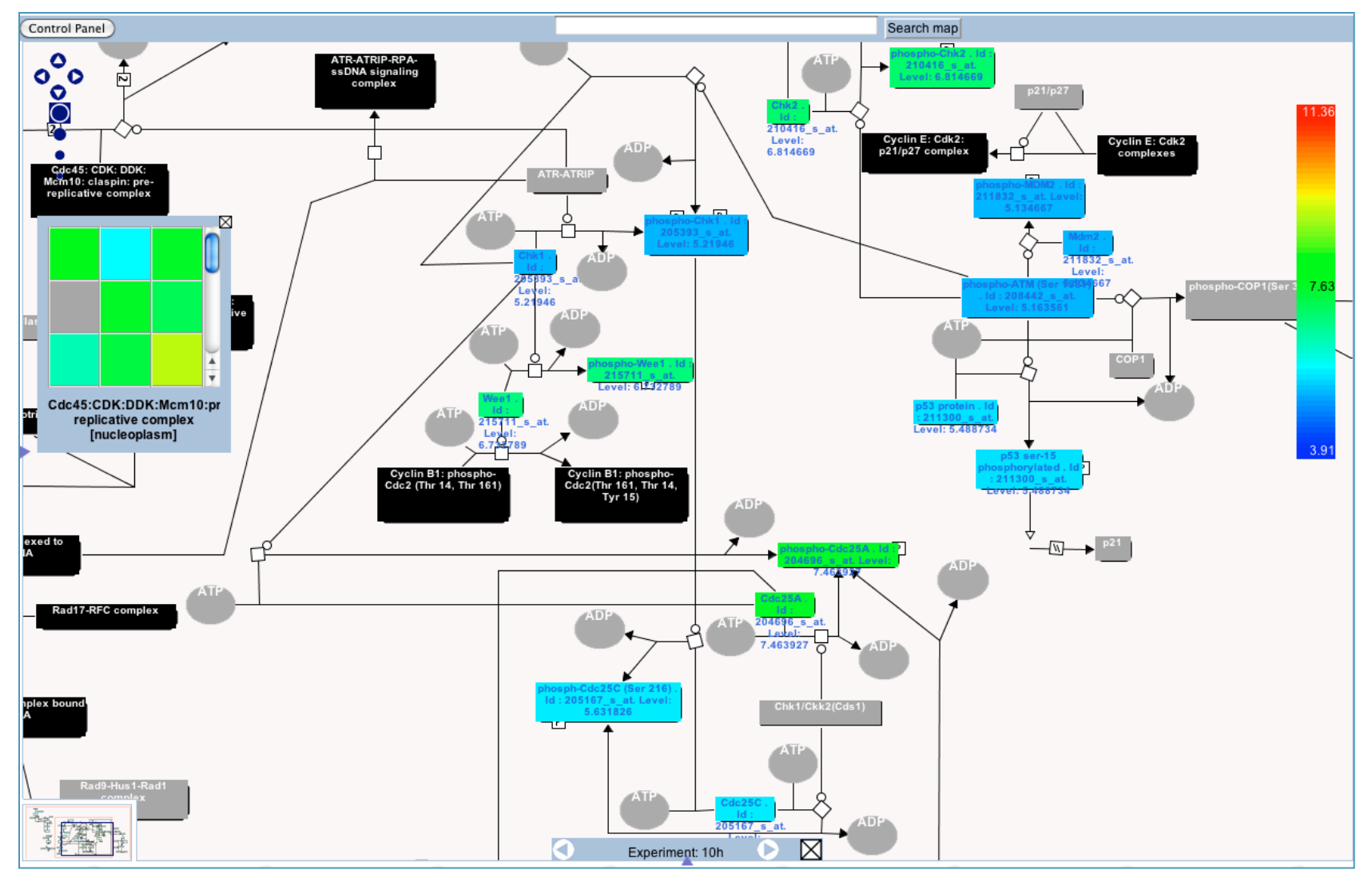

#### **Module!! bio**informatics.ca

### **Reactome**

- Hand-curated pathways in human.
- Rigorous curation standards every reaction traceable to primary literature.

- Automatically-projected pathways to non-human species.
- 22 species; 1112 human pathways; 5078 proteins.
- Features:
	- $-$  Google-map style reaction diagrams with overlays;
	- $-$  Find pathways containing your gene list;
	- Calculate gene overrepresentation in pathways;
	- $-$  Find corresponding pathways in other species.
- Open access.

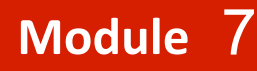

### Ingenuity

Customer Support

Log into IPA (Login help)

Add Me to My Institution's License

**FREE TRIAL** 

Home | Products & Services | Library | News & Events | Partners | About Us | Careers

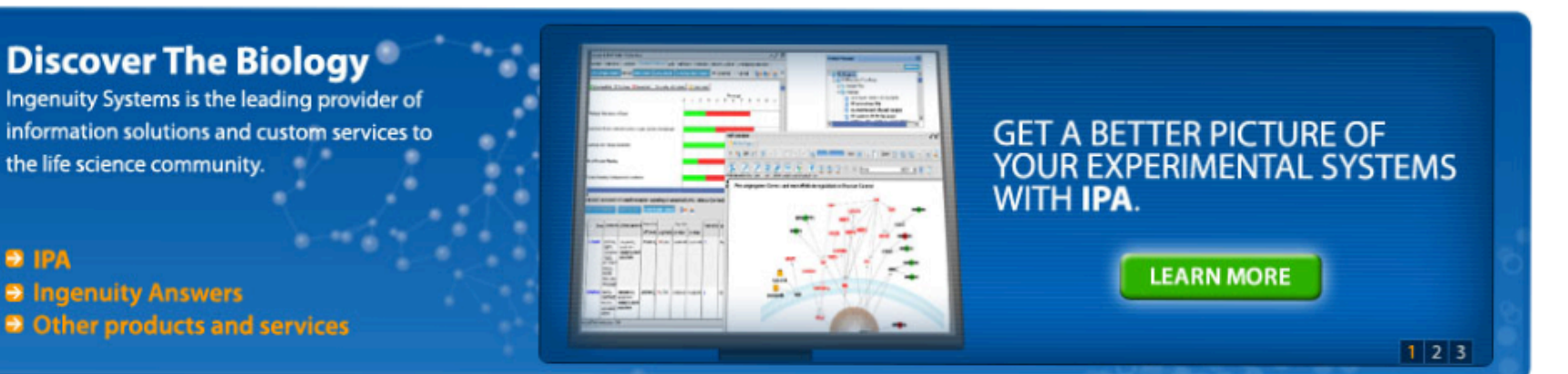

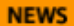

RSS/Blog **f** Facebook Twitter

**İNGENUITY®** 

**Ingenuity Announces** 2010 Regional Training Series in 11 Cities Worldwide

Ingenuity CTO invited to participate in NIHinitiated workshop on biosecurity

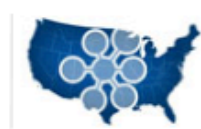

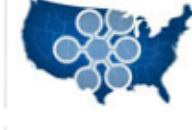

#### **SCIENCE SPOTLIGHT**

"The goal of our study was to provide knowledge about intracellular signaling events in glioma cancer stem cells in response to perturbations by hypoxia, inhibition of STAT3 phosphorylation and IL-6 stimulation. Glioma cancer stem cells (gCSC) are refractory to traditional therapies and new insights are needed to understand their underlying biology. We used IPA to compliment our analysis of multiple comparisons between gCSC treatments. We will continue to employ IPA tools in analysis of global phosphoproteomic data sets."

> - Charles Conrad, M.D. Professor, Department of Neuro-Oncology The University of Texas M. D. Anderson Cancer Center

See how IPA was used in this publication:

#### **EVENTS**

#### **TRAINING**

Ingenuity offers free weekly training webinars for IPA.

» View Schedule

#### **EVENTS**

**Regional Training: Indianapolis, IN** August 3-4

**Adapt 2010** September 13-16

#### **PRESS RELEASES**

Module 7

# **Ingenuity!**

**bioinformatics.cal** 

- Popular \$\$\$\$ commercial application.
- Very polished user interface.
- Combination of curation, integration and machine learning, but algorithms unpublished.
- Content stats unavailable.
- Features:
	- $-$  Identify pathways containing list of genes;
	- $-$  Extract and build custom pathways/networks;
	- $-$  Integration with pharmaceutical information
- Subscription required.

#### Module 7

## **Pathway Commons**

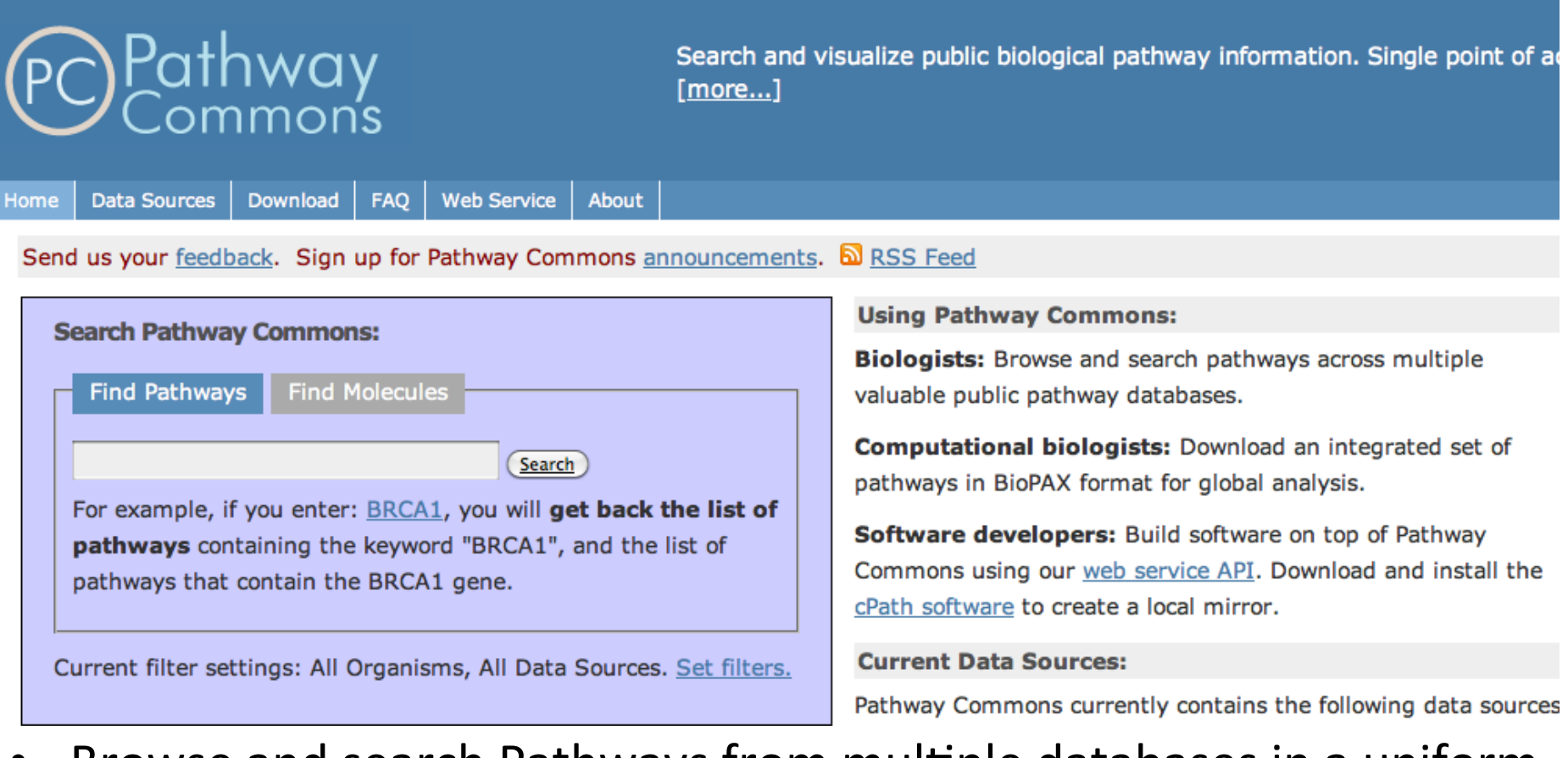

- Browse and search Pathways from multiple databases in a uniform format.
- 564 species; 1,623 pathways / All data is freely available.

#### Module 7

### **Gene Attributes**

**bioinformatics.cal** 

- **Function annotation** 
	- $-$  Biological process, molecular function, cell location
- **Chromosome position**
- Disease association
- **DNA** properties
	- TF binding sites, gene structure (intron/exon), SNPs
- Transcript properties
	- Splicing,  $3'$  UTR, microRNA binding sites
- Protein properties
	- $-$  Domains, secondary and tertiary structure, PTM sites
- Interactions with other genes

#### Module 7

will be used during lab

### **Ensembl BioMart**

• Convenient access to gene list annotation

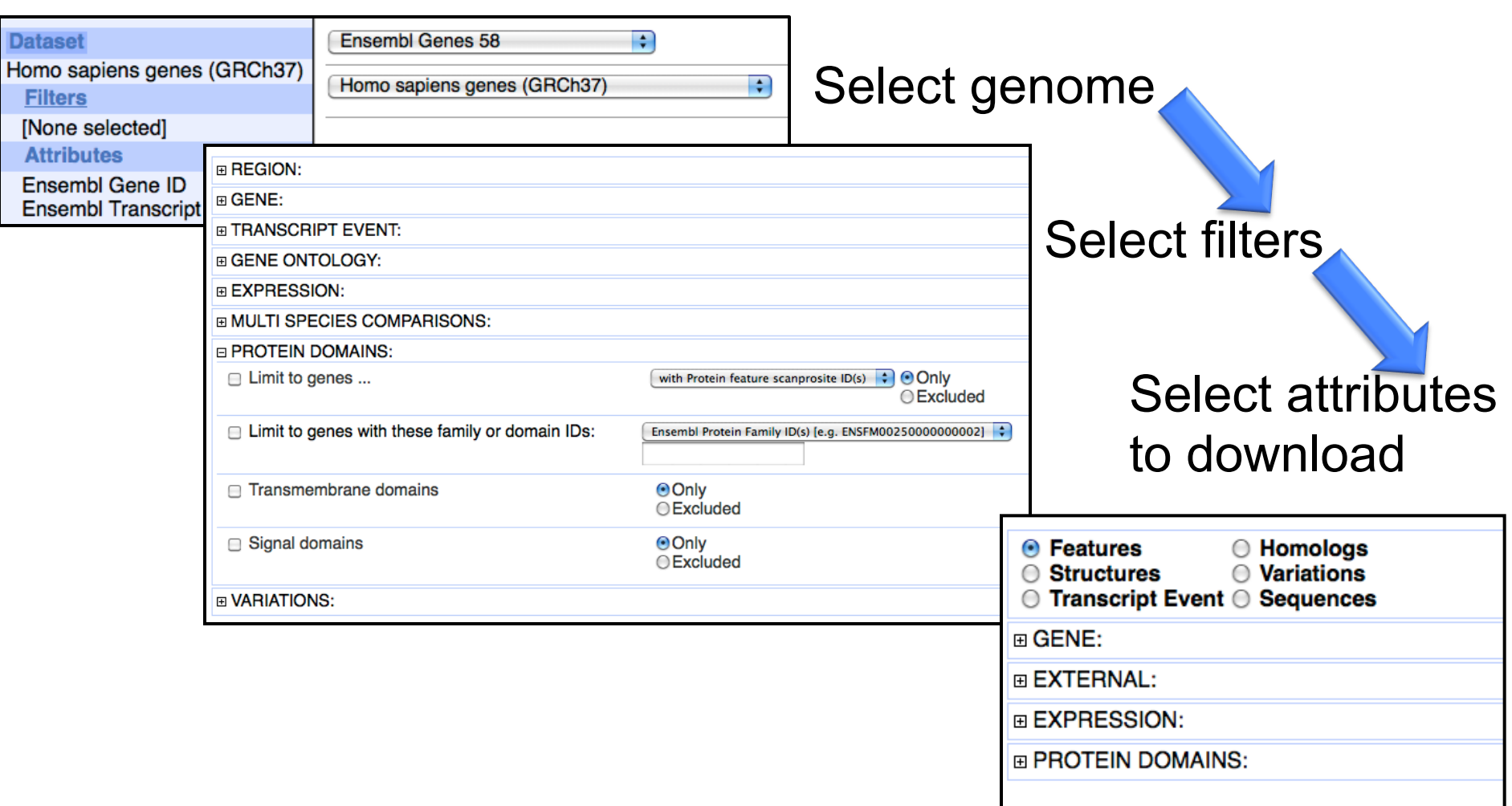

### **What Have We Learned?**

- Gene attributes define functions, characteristics of a gene
- Many gene attributes in databases
	- Gene Ontology (GO) provides gene function annotation
		- GO is a classification system and dictionary for biological concepts
	- KEGG
	- Reactome
- Many gene attributes available from Ensembl and Entrez Gene

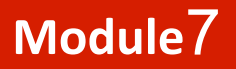

### for your information

## **URLs!**

- GO-http://www.geneontology.org
- $KEGG$  www.genome.jp/kegg
- $Biocarta$  www.biocarta.com
- WikiPathways www.wikipathways.org
- Reactome www.reactome.org
- NCI/PID pid.nci.nih.gov
- Ingenuity  $-$  www.ingenuity.com
- Pathway Commons www.pathwaycommons.org/pc/

#### **Module!! bio**informatics.ca 7

## **Sources of Gene Attributes**

- Ensembl BioMart (general)
	- $-$  http://www.ensembl.org
- Entrez Gene (general)
	- $-$  http://www.ncbi.nlm.nih.gov/sites/entrez?db=gene
- Model organism databases
	- $-$  E.g. SGD: http://www.yeastgenome.org/

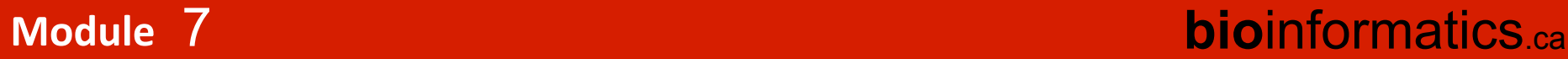

# **Pathway Enrichment Analysis**

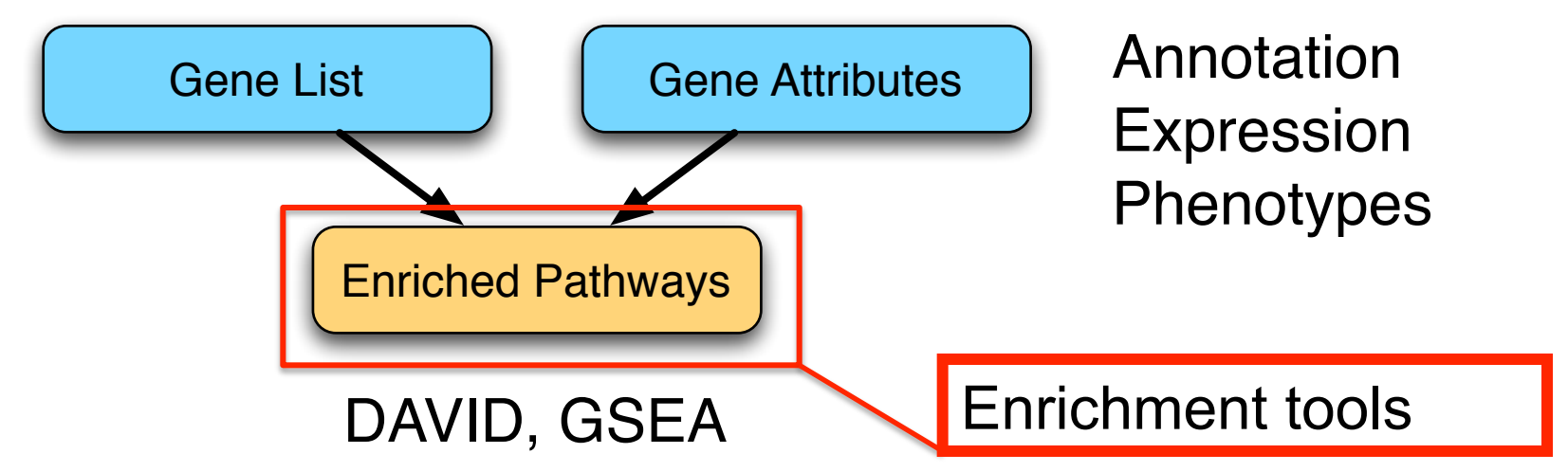

- **Gene identifiers**
- Gene attributes/annotation
	- Gene&Ontology&
		- Ontology Structure
		- Annotation
	- $-$  BioMart + other sources

#### **Module! bio**informatics.ca 7

## **Overview of existing pathway analysis methods!**

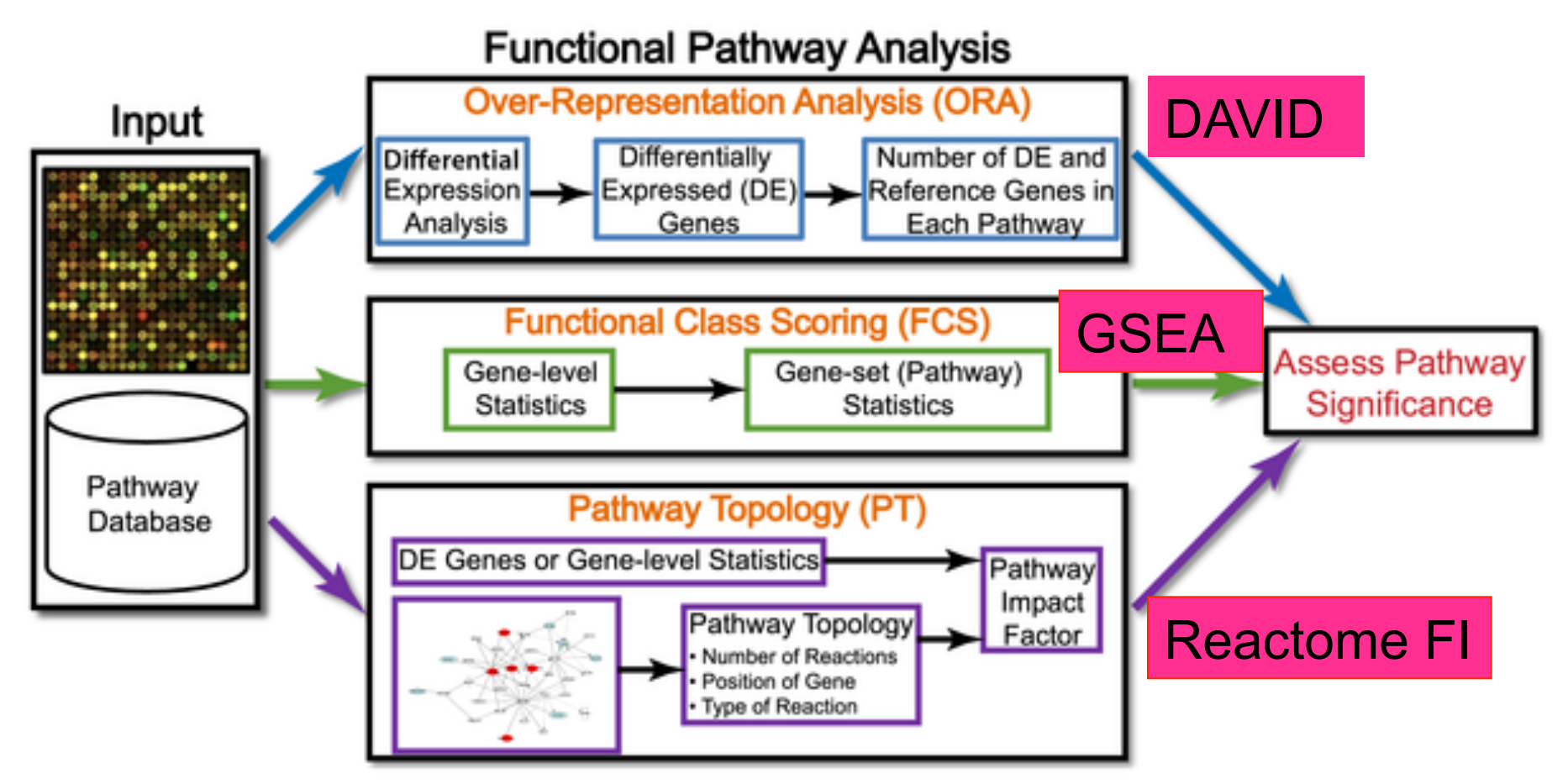

Khatri P, Sirota M, Butte AJ (2012) Ten Years of Pathway Analysis: Current Approaches and Outstanding Challenges. PLoS Comput Biol 8(2): e1002375. doi:10.1371/journal.pcbi.1002375

**bioinformatics.ca** 

#### Module /

## **What is Gene Set Enrichment Analysis?**

• Break down cellular function into gene sets

7

- Every set of genes is associated to a specific cellular function, process, component or pathway

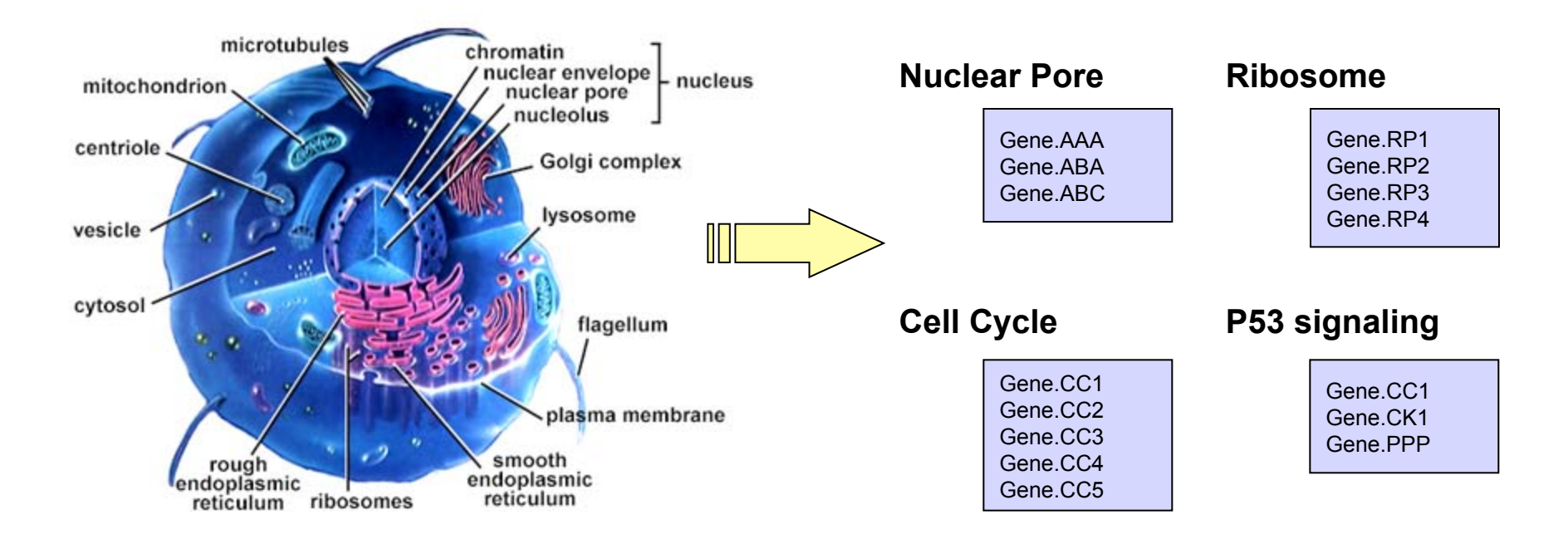

Daniele Merico

### **Module!! bio**informatics.ca

# **What is Gene Set Enrichment Analysis?**

- Find known gene sets (e.g. pathways) enriched in a gene list
	- $-$  Look for significant overlap between gene list and pathways

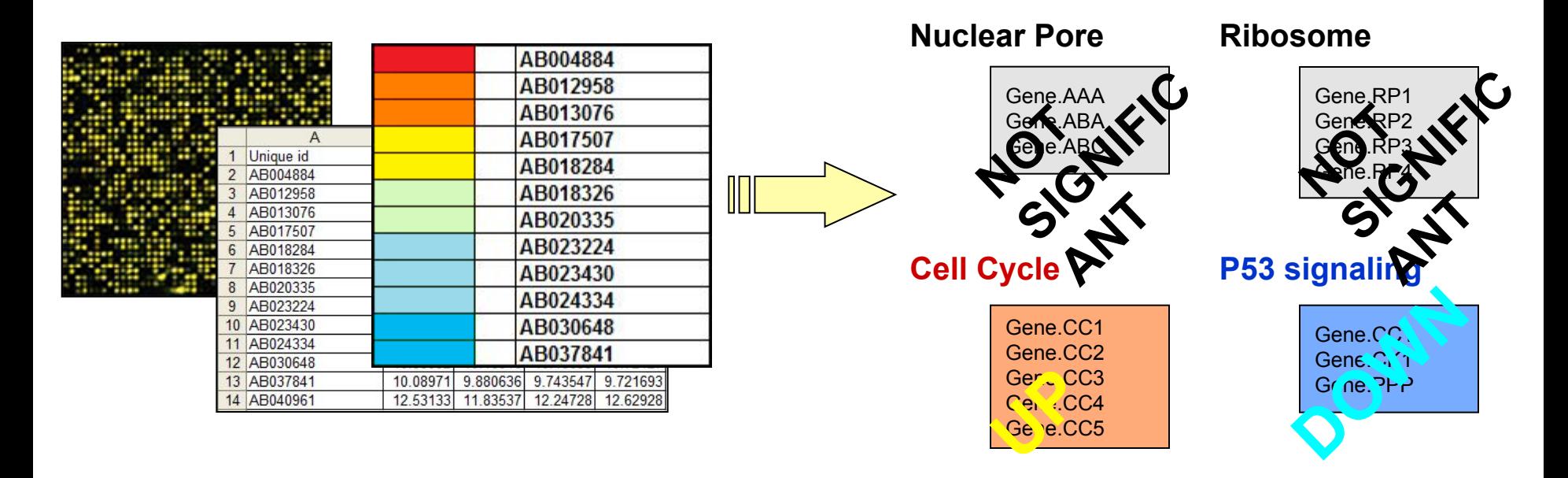

7

### **Module!! bio**informatics.ca

## How do simple enrichment tests work?

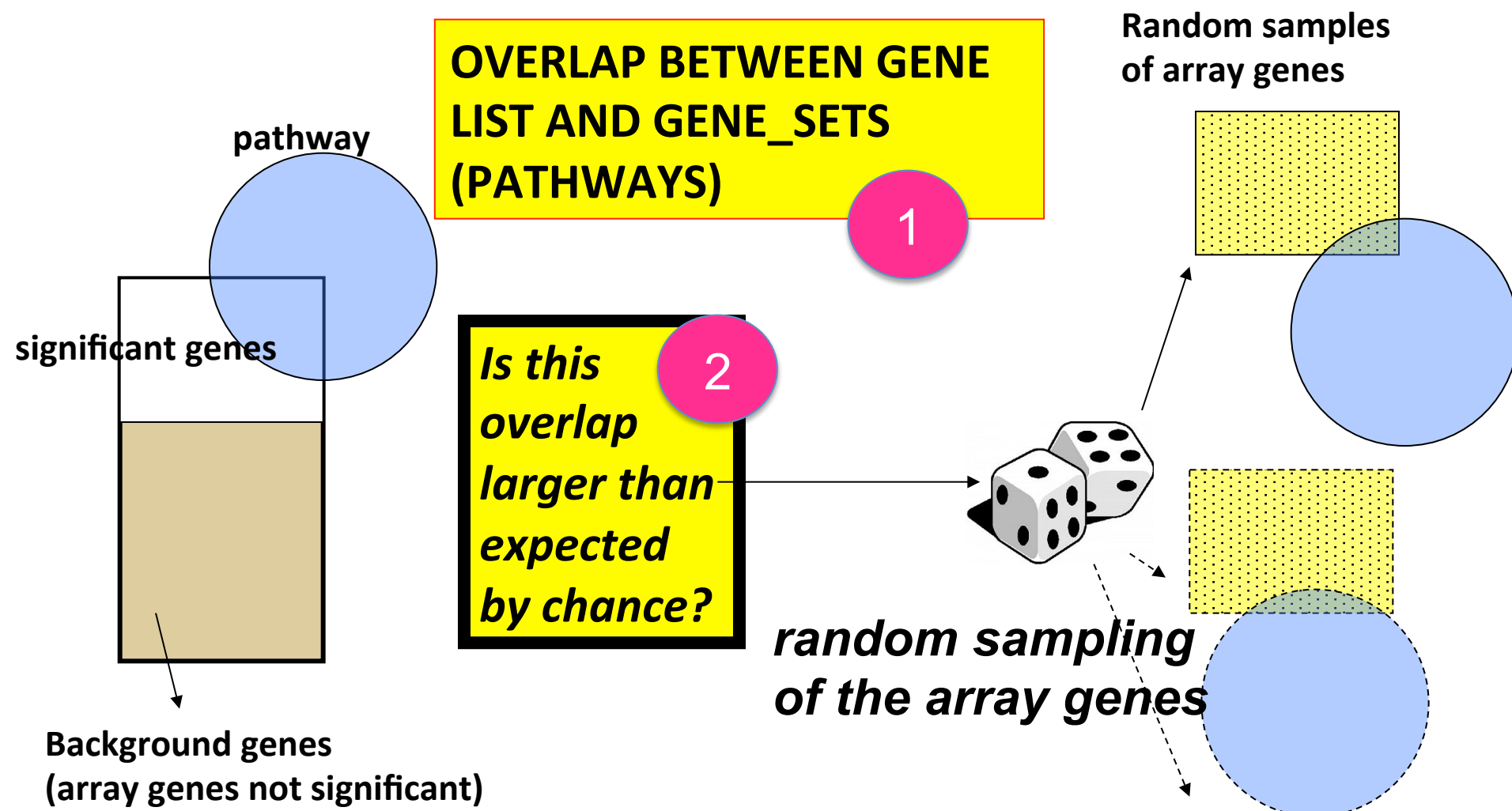

#### Module 7

### Fisher's exact test

### Gene list

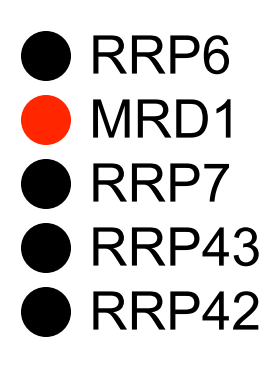

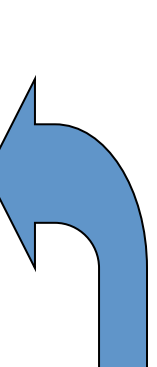

**Null hypothesis:** List is a random sample from population **Alternative hypothesis:** More black genes than expected in my list

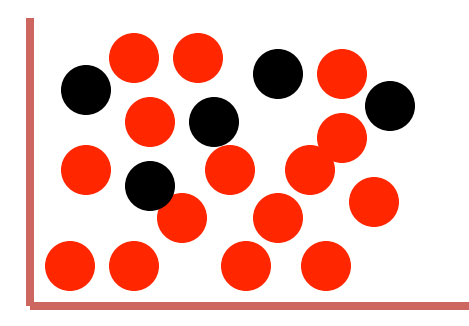

Background population: 500 black genes, 4500 red genes

#### **Module!! bio**informatics.ca

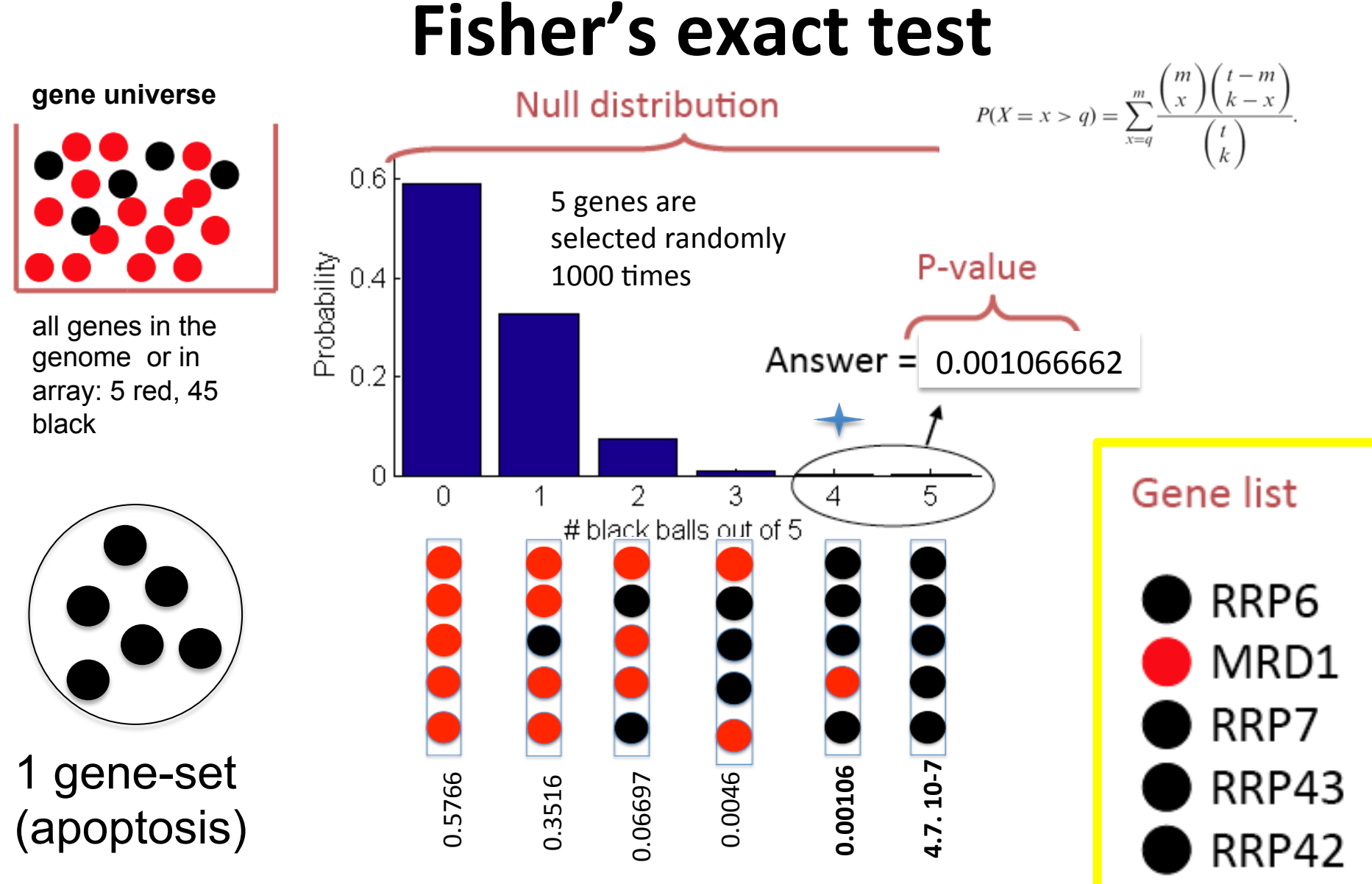

#### **Module!! bio**informatics.ca

65

7

### **Important details**

- Fo test for *under-enrichment* of "black", test for *over-enrichment* of "red".
- Need to choose "background population" appropriately, e.g., if only portion of the total gene complement is queried (or available for annotation), only use that population as background.
- To test for enrichment of more than one independent types of annotation (red vs black and circle vs square), apply Fisher's exact test separately for each type

### **Module!! bio**informatics.ca

7

# **Different steps of enrichment analysis!**

- 1. The overlap is tested with each gene-set present in the pathway database  $(>3,000$  gene-sets ?)
- 2. The gene-sets are ranked by the enrichment pvalue to find out the most significant gene-sets (you want the lowest p-values)
- 3. The enrichment p-values need to be corrected for multiple hypothesis testing (FDR, Benjamini-Hochberg for example)

# **False discovery rate (FDR)**

- FDR corrects for multiple hypothesis testing
- FDR is the expected **proportion** of the observed enrichments due to random chance.
- Typically FDR corrections are calculated using the Benjamini-Hochberg procedure.
- FDR threshold is often called the "q-value"

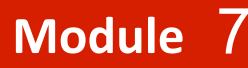

### **What Have We Learned?**

Typical output of an enrichment analysis is:

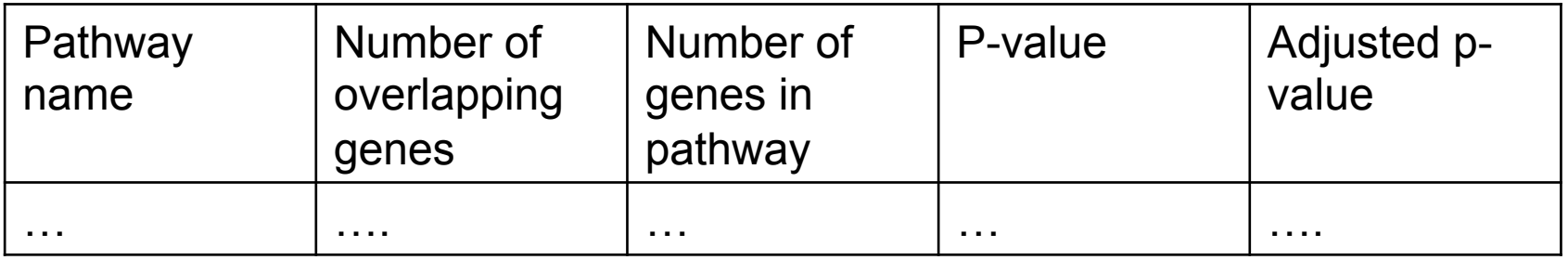

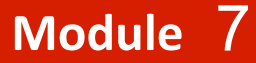

### **Typical output**

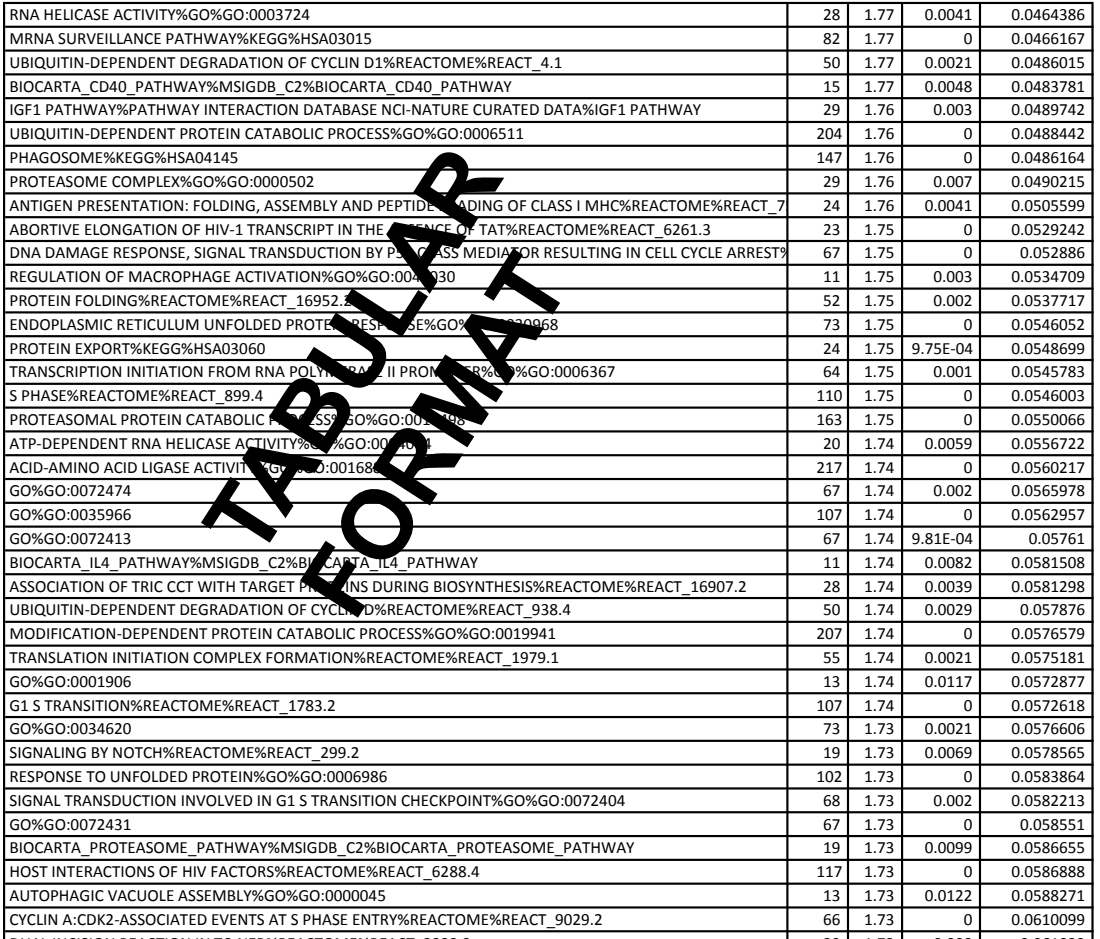

Module 7

### **NETWORK VISUALIZATION**

#### $\mathbf{r}$  $\blacksquare$ A3  $\blacktriangleright$  $\bullet$  ,  $\bullet$  ,  $\bullet$ 1173  $\overline{\phantom{a}}$ 1,1,2,1,1 10**.1** 2,1 A5 , 1 1 7 **Network Visualization**

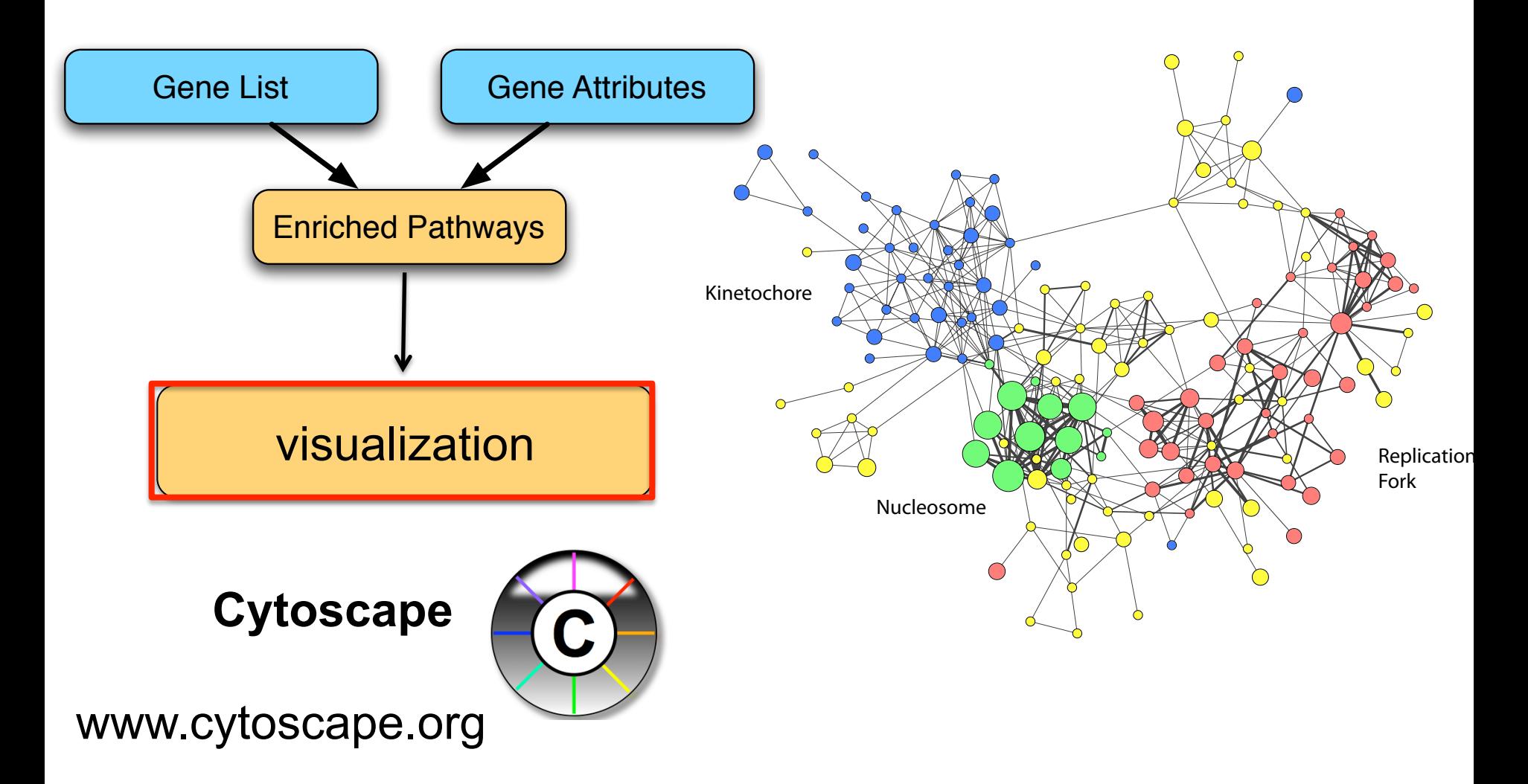

#### **Module!! bio**informatics.ca

#### 7

#### A6 .<br>م A4 A6  $\overline{\phantom{0}}$ **A** A4  $\blacktriangleleft$ **6.**  $\overline{\phantom{a}}$  $\blacksquare$ 3,1,1,1,1  $\mathcal{L}$  $\overline{\phantom{a}}$ **A** A5 A5  $\mathbf{r}$  $\mathbf{L}$ **Network Visualization**

### **Cytoscape is**

Module 7

- an open source software platform
- for visualizing complex networks and integrating these with any type of attribute data.
- Transcription bioinformatics, social network Gene expression analysis, and semantic web. • a lot of apps are available for various kinds of problem domains, including

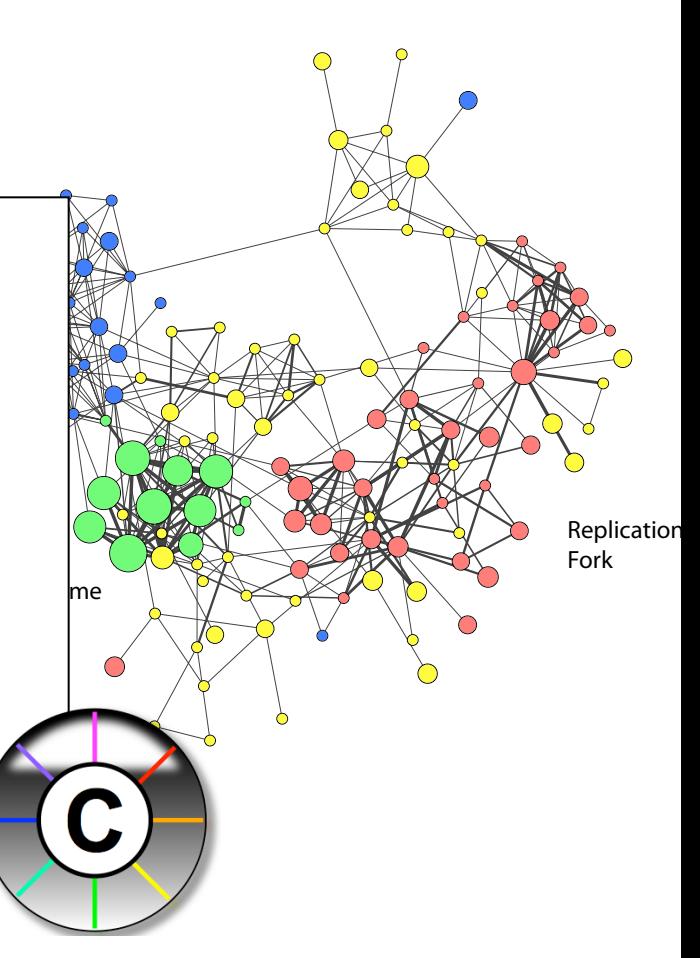
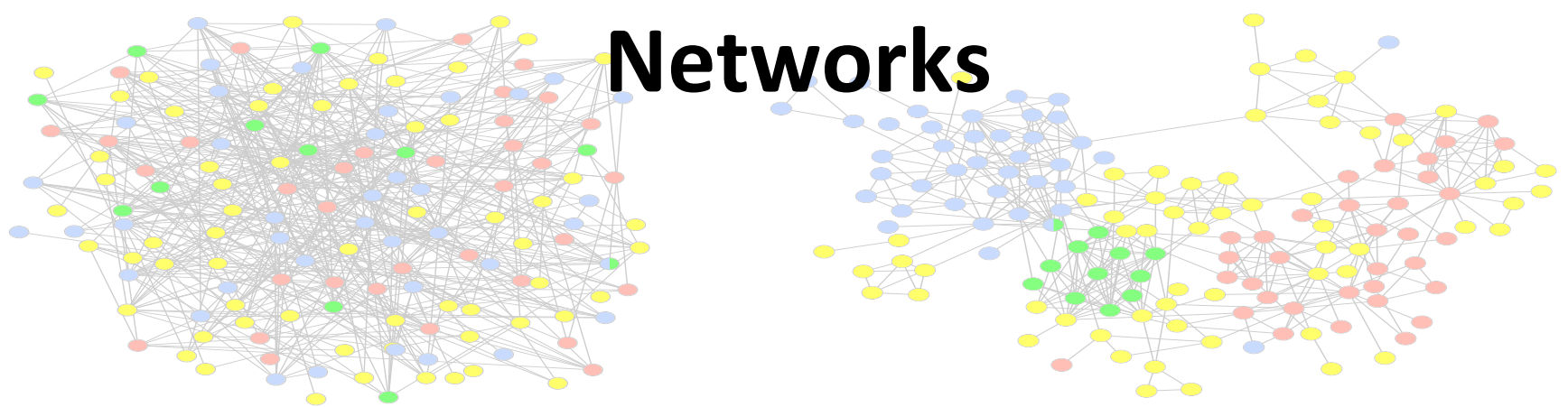

- Represent relationships
	- $-$  Physical, regulatory, genetic, functional interactions
- Useful for discovering relationships in large data sets
	- $-$  Better than tables in Excel
- Visualize multiple data types together
	- $-$  See interesting patterns

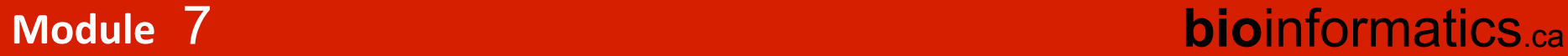

## **Network basics: 1/2 !Nodes!and!Edges!**

A simple mapping one compound/node, one interaction/edge A more realistic mapping Cell localization, cell cycle, cell type, taxonomy Only represent physiologically relevant interaction networks Edges can represent other relationships Critical: understand what nodes and edges mean

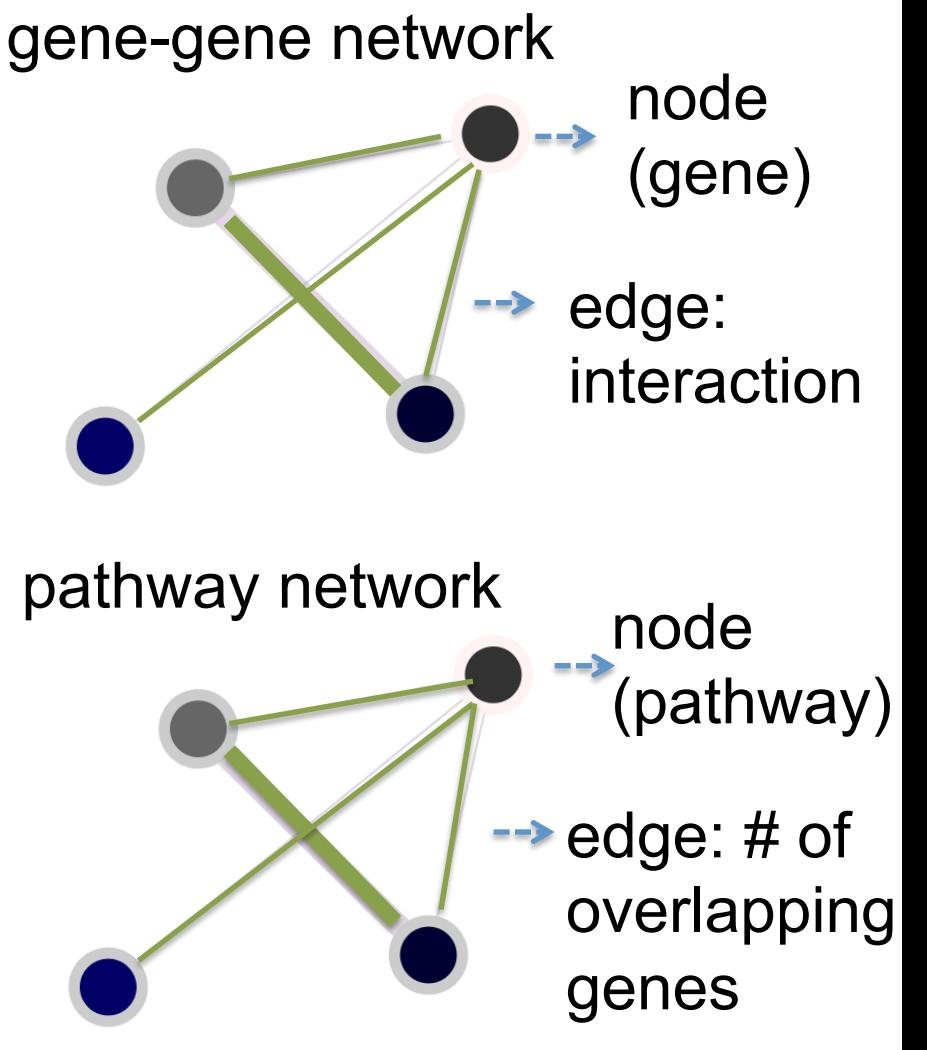

## **Network basics 2/2: Automatic network layout**

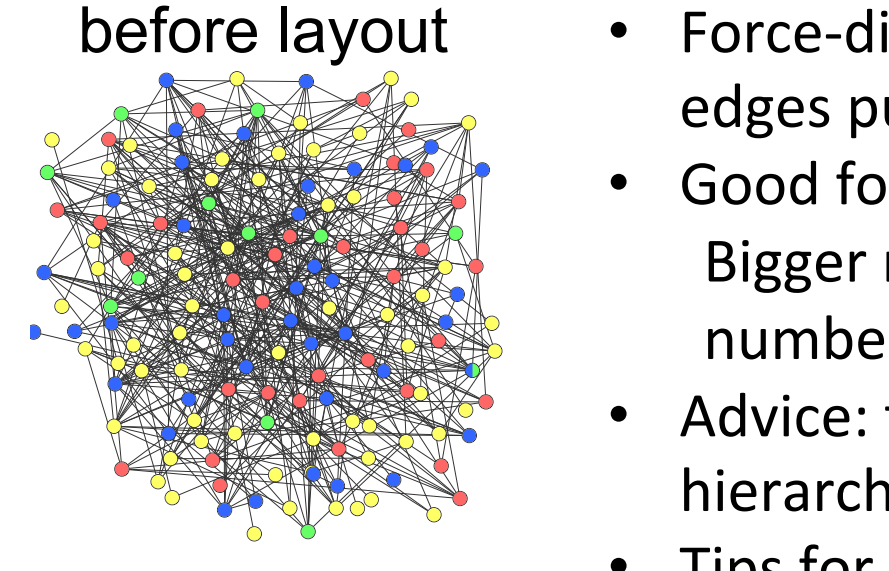

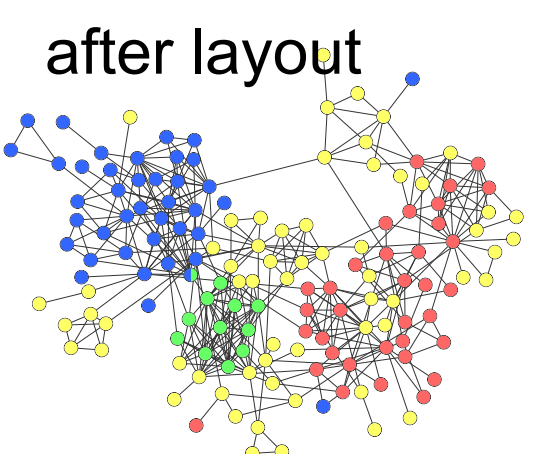

7

- Force-directed layout: nodes repel and edges pull
- Good for up to 500 nodes Bigger networks give hairballs - Reduce number of edges
- Advice: try force directed first, or hierarchical for tree-like networks
	- Tips for better looking networks Manually adjust layout Load network into a drawing program (e.g. Illustrator) and adjust labels

### **Module!! bio**informatics.ca

## **Introduction to Cytoscape (2.8.3)**

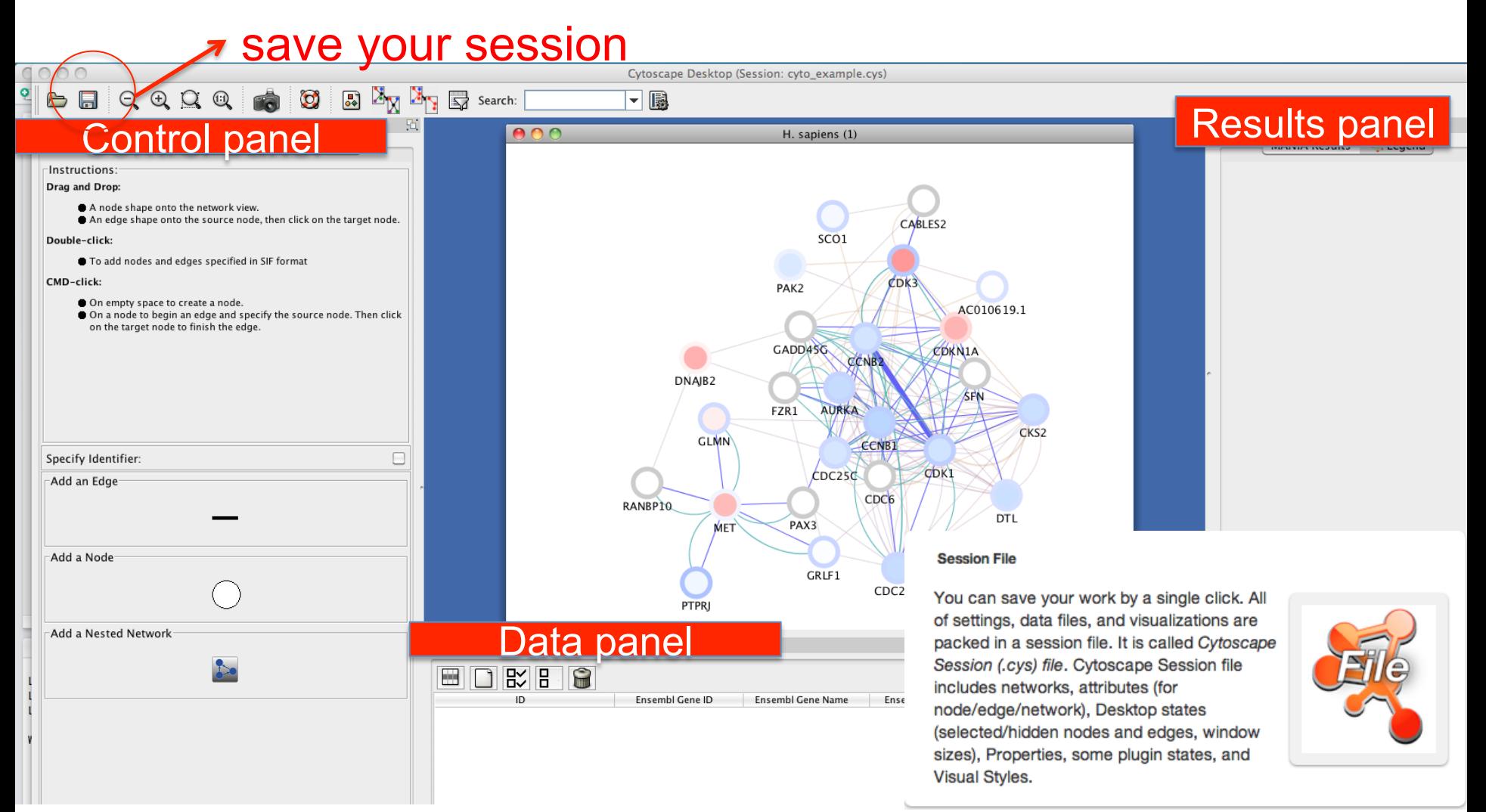

### **bioinformatics.ca**

#### Module 7

**bioinformatics.ca** 

## Navigate through the network (2.8.3)

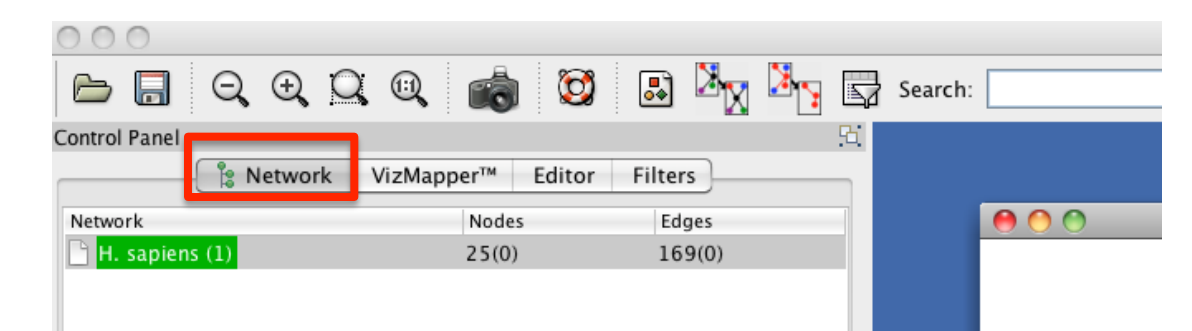

move the blue square to naviage through the network

Zoom in/out and pan for browsing the network. Use the network manager to easily organize multiple networks. And this structure can be saved in a session file. Use the bird's eye view to easily navigate large networks. Easily navigate large networks (100,000+ nodes and edges) by efficient rendering engine.

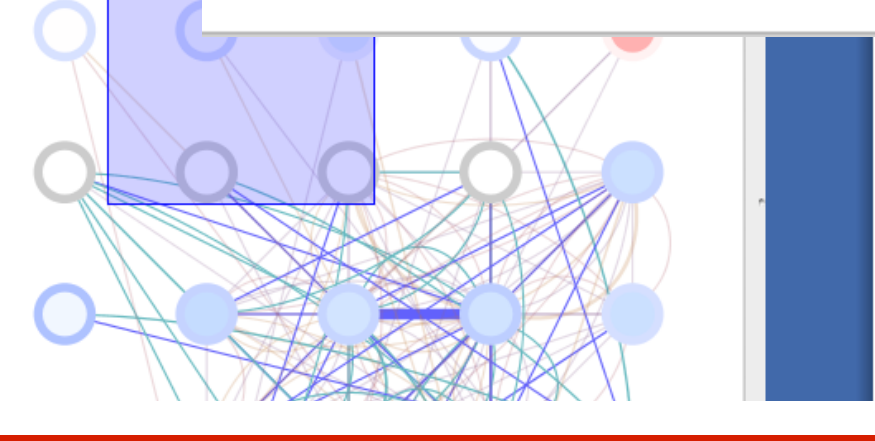

#### Module 7

**bioinformatics.ca** 

### **Cytoscape layout (2.8.3)**

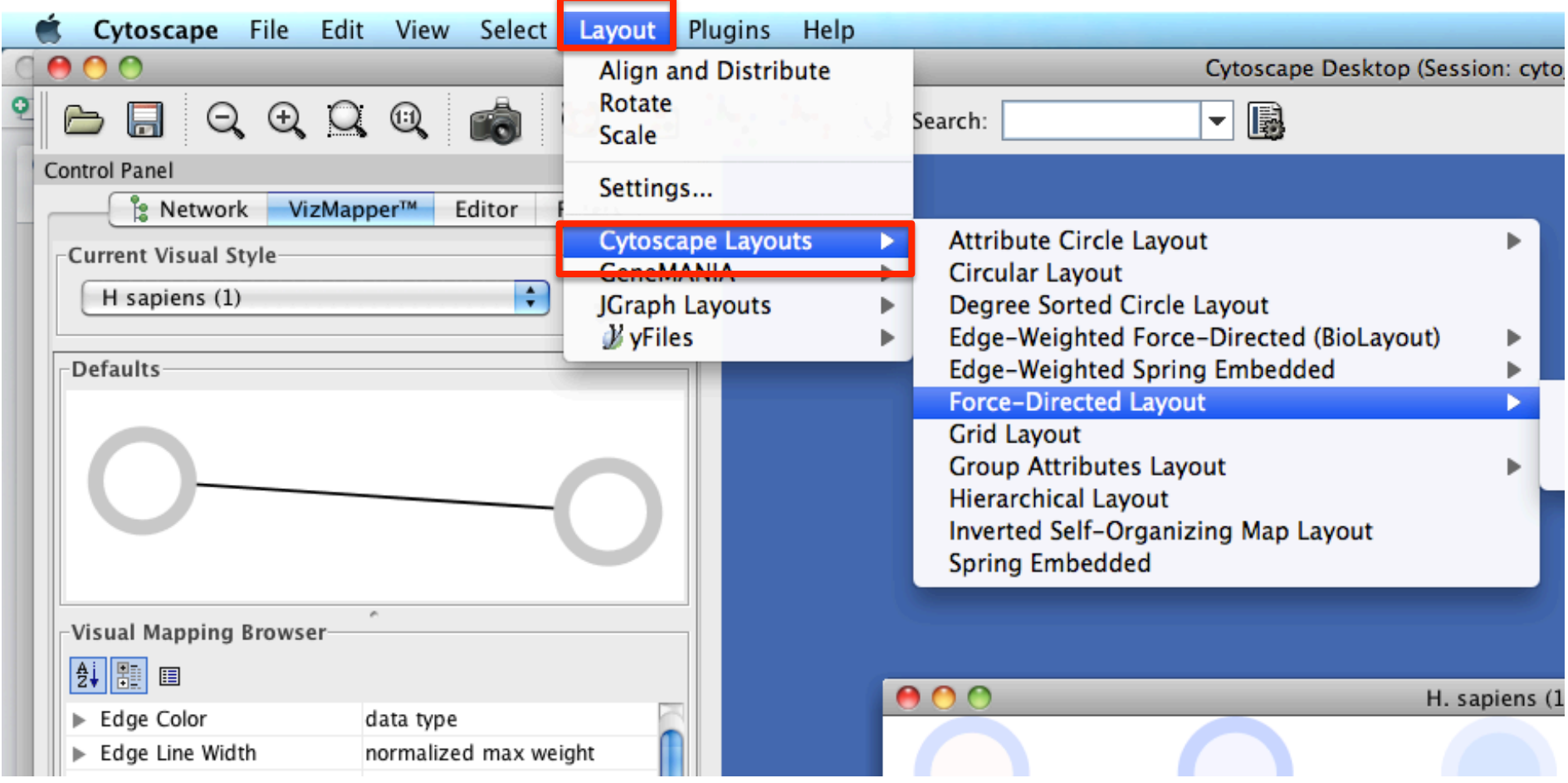

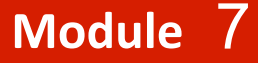

### **Visual Features (2.8.3)**

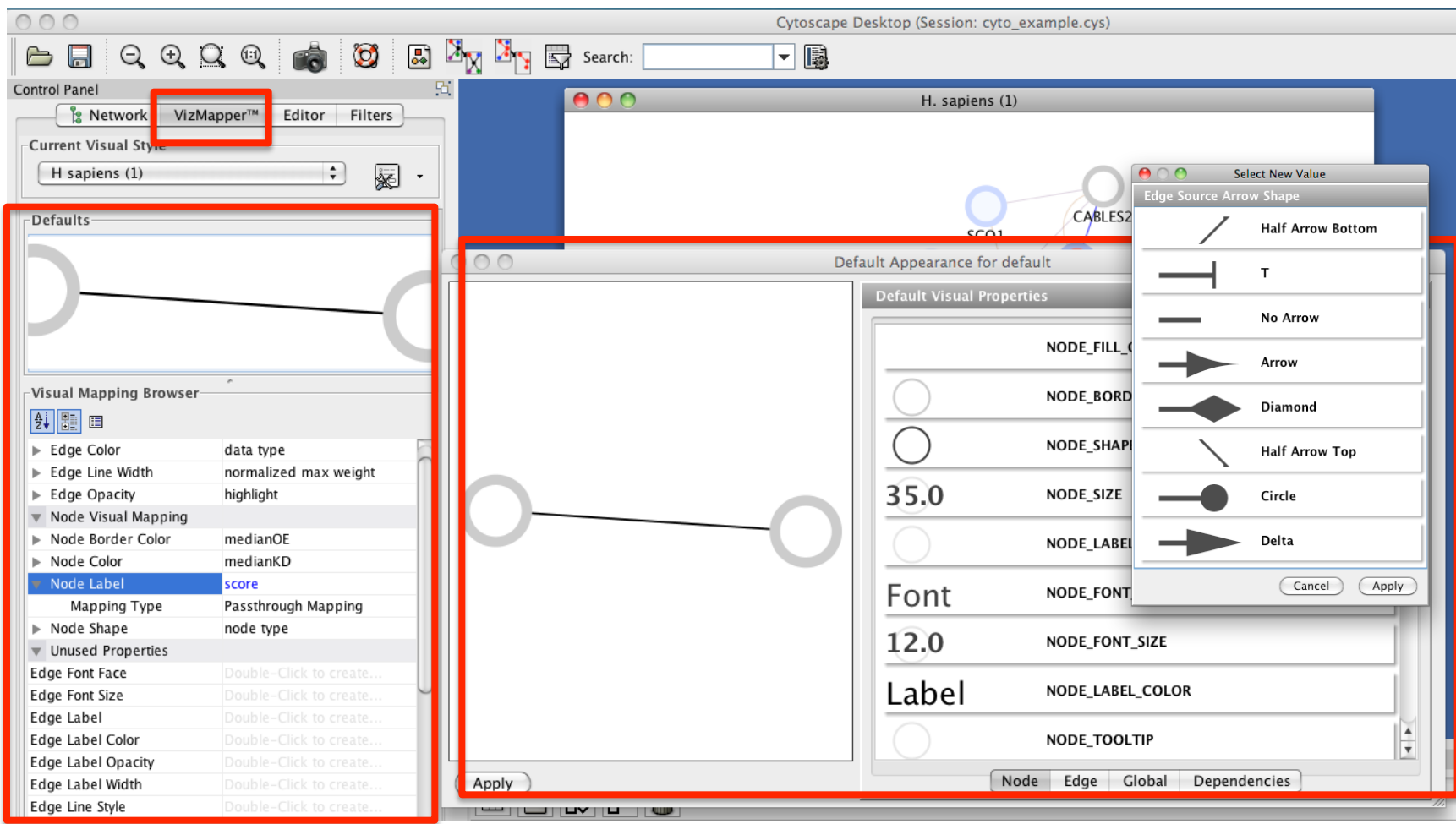

### **bioinformatics.ca**

#### Module 7

### **Visual Features: customize network data**

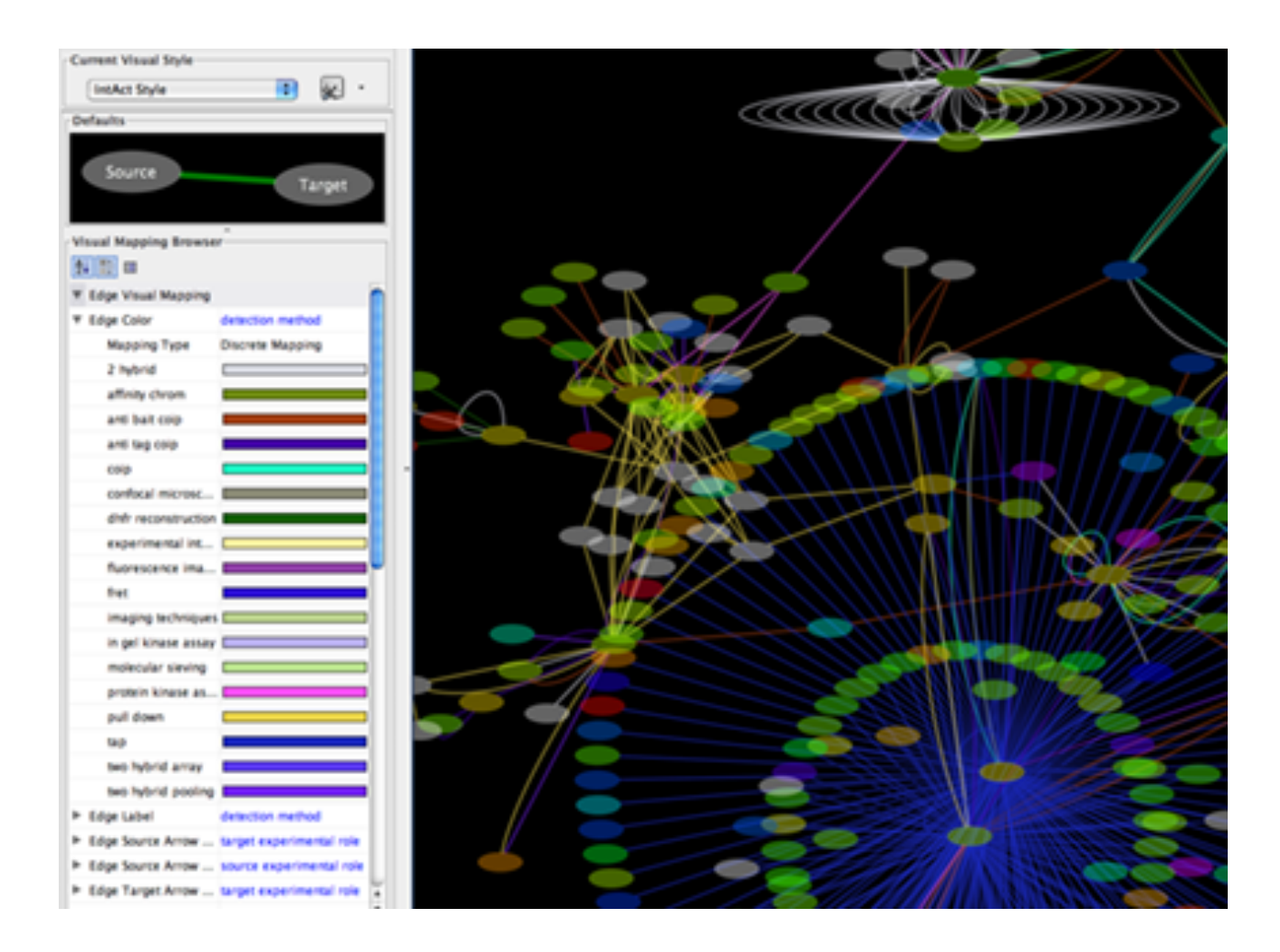

#### Module 7

### **bioinformatics.ca**

### **What Have We Learned?**

- Networks are useful for seeing relationships in large data sets
- Important to understand what the nodes and edges mean
- Automatic layout is required to visualize networks
- Visual attributes enable multiple types of data to be shown at once  $-$  useful to see their relationships

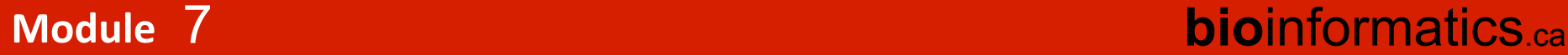

## Example of Cytoscape plugins

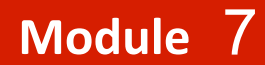

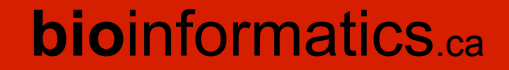

## **BiNGO plugin**

- Calculates over-representation of a subset of genes with respect to a background set in a specific GO category
- Input: subnetwork, or list
	- $-$  Background set by user
- Output: tree with nodes color reflecting overrepresentation; also as lists
- Caveats: Gene identifiers must match; low GO term coverage, GO bias, Background determining

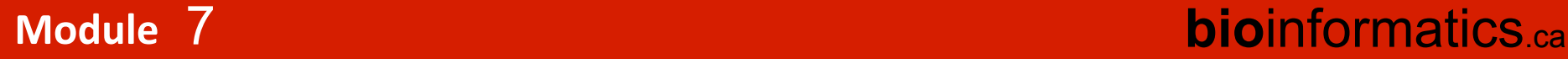

## **BINGO**

Hypergeometric p-value Multiple testing correction (Benjamini-Hochberg FDR)

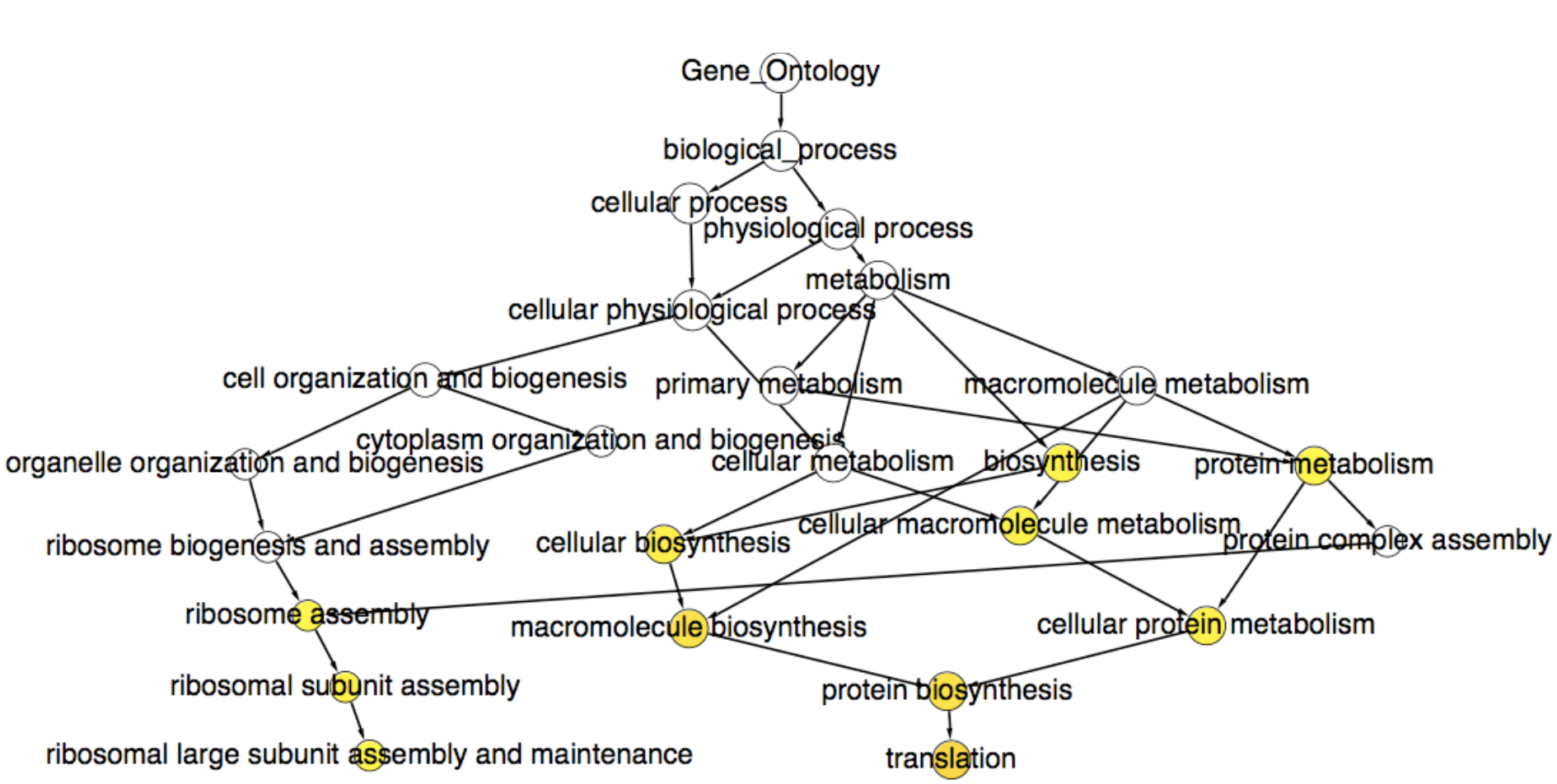

Maere, S., Heymans, K. and Kuiper, M. Bioinformatics 21, 3448-3449, 2005

### **bioinformatics** ca

#### **Module**

## **Network Clustering**

- Clusters in a protein-protein interaction network have been shown to represent protein complexes and parts of pathways
- Clusters in a protein similarity network represent protein families
- Network clustering is available through the ClusterMaker Cytoscape plugin

Bader & Hogue, BMC Bioinformatics 2003 4(1):2

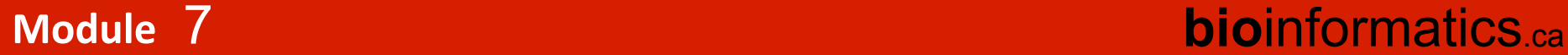

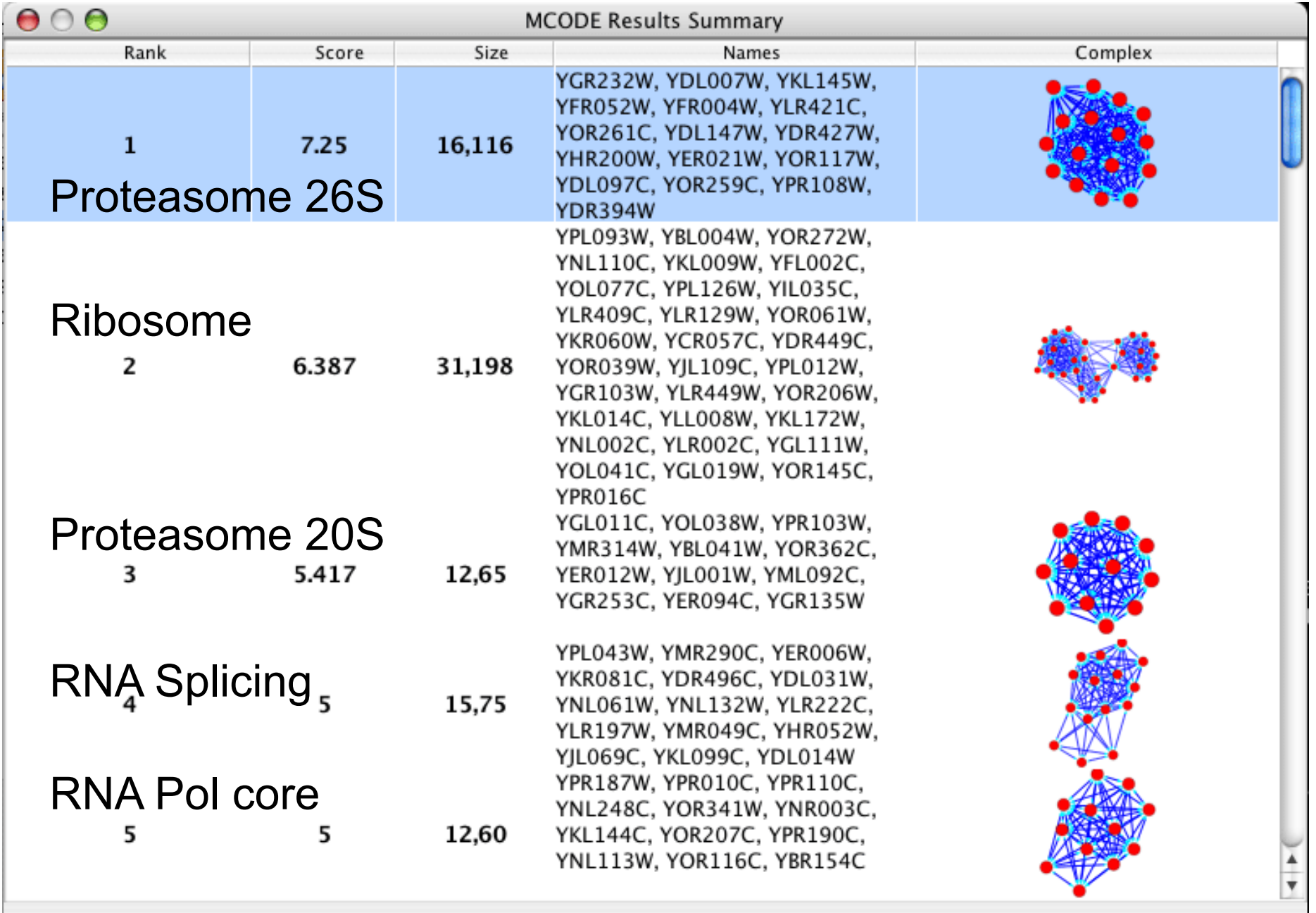

h,

Save

# **Cytoscape Tips & Tricks**

- "Root graph"
	- $-$  "There is one graph to rule them all...."
	- The networks in Cytoscape are all "views" on a single graph.
	- $-$  Changing the attribute for a node in one network will also change that attribute for a node with the same ID in all other loaded networks
	- $-$  There is no way to "copy" a node and keep the same ID
	- $-$  Make a copy of the session

#### **Module!! bio**informatics.ca 7

**bioinformatics.ca** 

- Network views
	- When you open a large network, you will not get a view by default&
	- $-$  To improve interactive performance, Cytoscape has the concept of "Levels of Detail"
		- Some visual attributes will only be apparent when you zoom in
		- The level of detail for various attributes can be changed in the preferences
		- To see what things will look like at full detail:
			- $-$  View  $\rightarrow$  Show Graphics Details

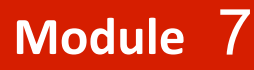

- Sessions
	- Sessions save pretty much everything:
		- Networks
		- Properties
		- Visual styles
		- Screen sizes
	- $-$  Saving a session on a large screen may require some resizing when opened on your laptop

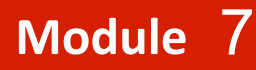

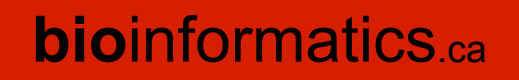

**bioinformatics** ca

- Logging
	- By default, Cytoscape writes it's logs to the Error Dialog:  $Help \rightarrow$  Error Dialog
	- Can change a preference to write it to the console
		- Edit $\rightarrow$ Preferences $\rightarrow$ Properties...
		- Set logger.console to true
		- Don't forget to save your preferences
		- Restart Cytoscape
	- (can also turn on debugging: cytoscape.debug, but I don't recommend it)

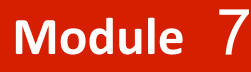

**bioinformatics.ca** 

- **Memory** 
	- $-$  Cytoscape uses lots of it
	- $-$  Doesn't like to let go of it
	- $-$  An occasional restart when working with large networks is a good thing
	- $-$  Destroy views when you don't need them
	- $-$  Java doesn't give us a good way to get the memory right at start time
		- Since version 2.7, Cytoscape does a much better job at "guessing" good default memory sizes than previous versions

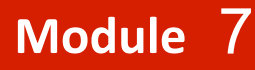

- .cytoscape directory
	- Your defaults and any plugins downloaded from the plugin manager will go here
	- $-$  Sometimes, if things get really messed up, deleting (or renaming) this directory can give you a "clean slate"
- Plugin manager
	- $-$  "Outdated" doesn't necessarily mean "won't work"
	- $-$  Plugin authors don't always update their plugins immediately after new releases

## **Active Community**

## http://www.cytoscape.org

- $-$  Tutorials, case studies
- $-$  Mailing lists for discussion
- $-$  Documentation, data sets

Cline MS et al. Integration of biological networks and gene expression data using Cytoscape Nat Protoc. 2007;2 (10):2366-82

- Annual Conference: San Diego, May 18-21, 2011
- 10,000s users, 2500 downloads/month
- >100 Plugins Extend Functionality
	- $-$  Build your own, requires programming

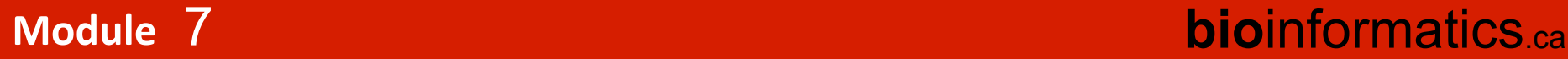

• Help

Slides from **Gary Bader Quaid Morris** Lincoln Stein Veronique Voisin

**bioinformatics** ca

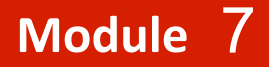

# We are on a Coffee Break & **Networking Session**

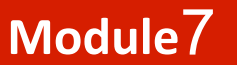

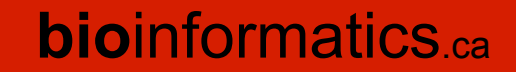